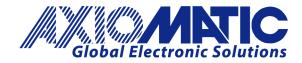

USER MANUAL UMAX189000 Version 1.01

# Thermocouple Module, 1 Channel, 2 Universal Inputs Dual CAN Controller with SAE J1939

# USER MANUAL

P/N: AX189000

Axiomatic Technologies Oy Höytämöntie 6 33880 LEMPÄÄLÄ, Finland Tel. +358 103 375 750 salesfinland@axiomatic.com www.axiomatic.fi Axiomatic Technologies Corporation 1445 Courtneypark Dr. E. Mississauga, ON Canada L5T 2E3 Tel. 1 905 602 9270 sales@axiomatic.com www.axiomatic.com

# ACRONYMS

| ACK   | Positive Acknowledgement                                                                                                    |
|-------|----------------------------------------------------------------------------------------------------|
| CSR   | CAN Status Report                                                                                                    |
| DM    | Diagnostic Message (from SAE J1939 standard)                                                                                            |
| DTC   | Diagnostic Trouble Code                                                                                                    |
| FMI   | Failure Mode Identifier                                                                                                    |
| OC    | Occurrence Count                                                                                                    |
| EA    | The Axiomatic Electronic Assistant (A Service Tool for Axiomatic ECUs)                                                                  |
| ECU   | Electronic Control Unit (from SAE J1939 standard)                                                                                       |
| MAP   | Memory Access Protocol                                                                                                    |
| NAK   | Negative Acknowledgement                                                                                                    |
| PDU1  | A format for messages that are to be sent to a destination address, either specific or global                                           |
| PDU2  | A format used to send information that has been labeled using the Group Extension technique and does not contain a destination address. |
| PGN   | Parameter Group Number (from SAE J1939 standard)                                                                                        |
| PropB | Message that uses a Proprietary B PGN                                                                                                   |
| SPN   | Suspect Parameter Number (from SAE J1939 standard)                                                                                      |

# TABLE OF CONTENTS

| 1.             | GENE                                                                                                    | RAL INFORMATION                                                                                                    | 5                                                                    |
|----------------|----------------------------------------------------------------------------------------------------|----------------------------------------------------------------------------------------------------|----------------------------------------------------------------------|
|                | 1.1. INTRO                                                                                                    | DDUCTION TO AX189000 FEATURES                                                                                                    | 5                                                                    |
|                | 1.2. J193                                                                                                    | 9 NETWORK – DIAGNOSTIC BROADCAST                                                                                                    | 6                                                                    |
|                | 1.3. CONT                                                                                                    | ROL SOURCES                                                                                                    | 6                                                                    |
|                | 1.4. THER                                                                                                    | MOCOUPLE INPUT FUNCTION BLOCK                                                                                                    | 6                                                                    |
|                | 1.4.1.                                                                                                    | Thermocouple Input Cold Junction Compensation                                                                                                    | 7                                                                    |
|                | 1.4.2.                                                                                                    | Thermocouple Input Diagnostic Parameters                                                                                                    | 7                                                                    |
|                | 1.4.3.                                                                                                    | Thermocouple Input Warning and Shutdown                                                                                                    | 7                                                                    |
|                | 1.5. UNIVE                                                                                                    | ERSAL INPUT FUNCTION BLOCKS                                                                                                    | 7                                                                    |
|                | 1.5.1.                                                                                                    | Universal Input Type                                                                                                    | 7                                                                    |
|                | 1.5.2.                                                                                                    | Universal Input Range                                                                                                    | 8                                                                    |
|                | 1.5.3.                                                                                                    | Universal Input Analog Filter                                                                                                    | 8                                                                    |
|                | 1.5.4.                                                                                                    | Universal Input Error and Range                                                                                                    | 8                                                                    |
|                | 1.5.5.                                                                                                    | Universal Input Digital Input Parameters                                                                                                    | 8                                                                    |
|                | 1.5.6.                                                                                                    | Universal Input Frequency/PWM Parameters                                                                                                    | 10                                                                   |
|                | 1.5.7.                                                                                                    | Universal Input Data Filter                                                                                                    | 10                                                                   |
|                | 1.5.8.                                                                                                    | Universal Input Diagnostic Parameters                                                                                                    |                                                                      |
|                |                                                                                                    | ELLANEOUS                                                                                                    |                                                                      |
|                |                                                                                                    | NOSTICS                                                                                                    |                                                                      |
|                |                                                                                                    |                                                                                                    |                                                                      |
|                |                                                                                                    |                                                                                                    |                                                                      |
|                |                                                                                                    | OGRAMMABLE LOGIC FUNCTION BLOCK                                                                                                    |                                                                      |
|                |                                                                                                    | KUP TABLE FUNCTION BLOCK                                                                                                    |                                                                      |
|                |                                                                                                    | IDITIONAL BLOCK<br>/ RESET LATCH FUNCTION BLOCK                                                                                                    |                                                                      |
|                |                                                                                                    | V TRANSMIT FUNCTION BLOCK                                                                                                    |                                                                      |
|                |                                                                                                    | N RECEIVE FUNCTION BLOCK                                                                                                    |                                                                      |
|                |                                                                                                    |                                                                                                    |                                                                      |
| 2.             | OVER                                                                                                    | VIEW OF J1939 FEATURES                                                                                                    | 20                                                                   |
|                | 2.1. INTRC                                                                                                    | DDUCTION TO SUPPORTED MESSAGES                                                                                                    |                                                                      |
|                | 2.2. J1939                                                                                                    | 9 NAME, ADDRESS AND SOFTWARE ID                                                                                                    |                                                                      |
|                | 2.2.1.                                                                                                    | J1939 Name                                                                                                    | 21                                                                   |
|                | 2.2.2.                                                                                                    | ECU Address                                                                                                    | 21                                                                   |
|                | 2.2.3.                                                                                                    | Software Identifier                                                                                                    | 22                                                                   |
| 3.             | ECU S                                                                                                    | ETPOINTS ACCESSED WITH THE AXIOMATIC ELECTRONIC ASSISTANT                                                                                                    | 23                                                                   |
| •.             |                                                                                                    |                                                                                                    |                                                                      |
|                |                                                                                                    | 9 NETWORK SETPOINTS                                                                                                    |                                                                      |
|                | •                                                                                                    | ERSAL INPUT SETPOINTS                                                                                                    |                                                                      |
|                |                                                                                                    | ERSAL INPUT SETPOINTS                                                                                                    |                                                                      |
|                |                                                                                                    | NOSTIC SETPOINTS                                                                                                    |                                                                      |
|                |                                                                                                    | STANT DATA LIST SETPOINTS                                                                                                    |                                                                      |
|                |                                                                                                    |                                                                                                    |                                                                      |
|                |                                                                                                    |                                                                                                    |                                                                      |
|                |                                                                                                    | I FUNCTIONAL BLOCK SETPOINTS                                                                                                    |                                                                      |
|                | 3.8. PROG                                                                                                    |                                                                                                    |                                                                      |
|                | 3.8. PROG<br>3.9. LOOK                                                                                         | I FUNCTIONAL BLOCK SETPOINTS<br>GRAMMABLE LOGIC BLOCK SETPOINTS                                                                                                    |                                                                      |
|                | 3.8. PROG<br>3.9. LOOK<br>3.10. CON                                                                            | I FUNCTIONAL BLOCK SETPOINTS<br>SRAMMABLE LOGIC BLOCK SETPOINTS                                                                                                    | 28<br>30<br>32<br>34                                                 |
|                | 3.8. PROG<br>3.9. LOOK<br>3.10. CON<br>3.11. SET-<br>3.12. CAN                                                 | I FUNCTIONAL BLOCK SETPOINTS<br>GRAMMABLE LOGIC BLOCK SETPOINTS<br>IUP TABLE SETPOINTS<br>IDITIONAL BLOCK SETPOINTS<br>-RESET LATCH BLOCK<br>N TRANSMIT SETPOINTS                                                                            | 28<br>30<br>32<br>34<br>35<br>36                                     |
|                | 3.8. PROG<br>3.9. LOOK<br>3.10. CON<br>3.11. SET-<br>3.12. CAN                                                 | I FUNCTIONAL BLOCK SETPOINTS<br>GRAMMABLE LOGIC BLOCK SETPOINTS<br>(UP TABLE SETPOINTS<br>IDITIONAL BLOCK SETPOINTS                                                                                                    | 28<br>30<br>32<br>34<br>35<br>36                                     |
| 4              | 3.8. PROG<br>3.9. LOOK<br>3.10. CON<br>3.11. SET-<br>3.12. CAN<br>3.13. CAN                                    | I FUNCTIONAL BLOCK SETPOINTS<br>GRAMMABLE LOGIC BLOCK SETPOINTS<br>(UP TABLE SETPOINTS<br>IDITIONAL BLOCK SETPOINTS.<br>-RESET LATCH BLOCK<br>N TRANSMIT SETPOINTS.<br>N RECEIVE SETPOINTS                                                   | 28<br>30<br>32<br>34<br>35<br>36<br>38                               |
| 4.             | 3.8. PROG<br>3.9. LOOK<br>3.10. CON<br>3.11. SET<br>3.12. CAN<br>3.13. CAN<br>REFLA                            | I FUNCTIONAL BLOCK SETPOINTS<br>GRAMMABLE LOGIC BLOCK SETPOINTS<br>AUP TABLE SETPOINTS<br>IDITIONAL BLOCK SETPOINTS<br>-RESET LATCH BLOCK<br>N TRANSMIT SETPOINTS<br>N RECEIVE SETPOINTS<br>ASHING OVER CAN WITH THE AXIOMATIC EA BOOTLOADER | 28<br>30<br>32<br>34<br>35<br>36<br>38<br>40                         |
| 4.             | 3.8. PROG<br>3.9. LOOK<br>3.10. CON<br>3.11. SET<br>3.12. CAN<br>3.13. CAN<br>REFLA<br>4.1. PRER               | I FUNCTIONAL BLOCK SETPOINTS<br>GRAMMABLE LOGIC BLOCK SETPOINTS<br>IDITIONAL BLOCK SETPOINTS<br>-RESET LATCH BLOCK<br>N TRANSMIT SETPOINTS<br>N RECEIVE SETPOINTS<br>A RECEIVE SETPOINTS                                                     | 28<br>30<br>32<br>34<br>35<br>36<br>38<br>40<br>40                   |
| 4.             | 3.8. PROG<br>3.9. LOOK<br>3.10. CON<br>3.11. SET<br>3.12. CAN<br>3.13. CAN<br>REFLA<br>4.1. PRER               | I FUNCTIONAL BLOCK SETPOINTS<br>GRAMMABLE LOGIC BLOCK SETPOINTS<br>AUP TABLE SETPOINTS<br>IDITIONAL BLOCK SETPOINTS<br>-RESET LATCH BLOCK<br>N TRANSMIT SETPOINTS<br>N RECEIVE SETPOINTS<br>ASHING OVER CAN WITH THE AXIOMATIC EA BOOTLOADER | 28<br>30<br>32<br>34<br>35<br>36<br>38<br>40<br>40                   |
|                | 3.8. PROG<br>3.9. LOOK<br>3.10. CON<br>3.11. SET<br>3.12. CAN<br>3.13. CAN<br>REFLA<br>4.1. PRER<br>4.2. RE-FL | I FUNCTIONAL BLOCK SETPOINTS<br>GRAMMABLE LOGIC BLOCK SETPOINTS<br>IDITIONAL BLOCK SETPOINTS<br>-RESET LATCH BLOCK<br>N TRANSMIT SETPOINTS<br>N RECEIVE SETPOINTS<br>A RECEIVE SETPOINTS                                                     | 28<br>30<br>32<br>34<br>35<br>36<br>38<br>40<br>40<br>40             |
| 4.<br>5.<br>6. | 3.8. PROG<br>3.9. LOOK<br>3.10. CON<br>3.11. SET<br>3.12. CAN<br>3.13. CAN<br>REFLA<br>4.1. PRER<br>4.2. RE-FL | I FUNCTIONAL BLOCK SETPOINTS<br>GRAMMABLE LOGIC BLOCK SETPOINTS<br>IDITIONAL BLOCK SETPOINTS                                                                                                    | 28<br>30<br>32<br>34<br>35<br>36<br>38<br>40<br>40<br>40<br>40<br>40 |

| 7. | VERSION HISTORY | . 50 | ) |
|----|-----------------|------|---|
|----|-----------------|------|---|

#### **1. GENERAL INFORMATION**

#### 1.1. Introduction to AX189000 Features

The 1TC-2UIN-2CAN electronic control unit (ECU) is designed to provide a simple interface for Thermocouple and Universal Inputs over a Dual J1939 CAN Network, to be used in a power generator set or industrial environment. The hardware supports 1 Thermocouple Input, and 2 Universal Inputs. The Thermocouple Input also includes Cold Junction compensation.

The ECU has been designed to allow the maximum amount of versatility to optimize the performance of the machine. Numerous configurable variables, called setpoints, have been provided which are accessible using Axiomatic Technologies' Electronic Assistant. Information about the setpoint defaults and ranges is outlined in Section 3. The Axiomatic EA communicates with the controller over either J1939 CAN bus and uses Memory Access Protocol (MAP) to read/write each setpoint. Once the ECU has been setup as desired, the setpoints can be saved to a file, and flashed into other controllers using the EA. If both CAN ports are connected either bus may be used to connect to the EA, however if only one of the ports is being used be sure to use CAN1, as CAN2 will not work without CAN1 being connected. CAN2 must be connected to the network upon initialization if it is to be in use.

The ECU is an arbitrary address capable ECU, which can perform dynamic address allocation at the run time. It also provides all necessary network support required by the J1939 standard.

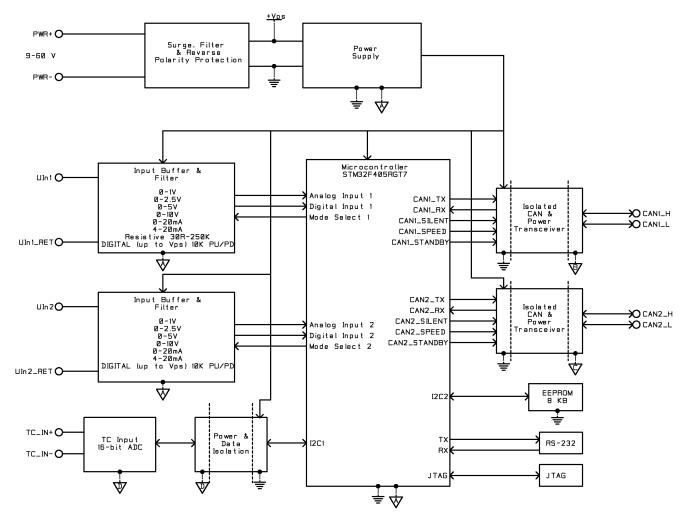

#### 1.2. J1939 Network – Diagnostic Broadcast

Diagnostic messages are triggered by the internal function blocks and then broadcasted on the CAN bus network. However, in some applications this broadcast may not be required and so the user has the option to disable or enable this feature. Section 3.1 and 3.14 shows the configuration of this feature by using the Axiomatic Electronic Assistant tool.

#### 1.3. Control Sources

The different function blocks in the ECU are commanded by a set of Control Sources. This section lists the different available control sources for these functions and their respective ranges.

| Value | Meaning                        | Source Range |  |
|-------|--------------------------------|--------------|--|
| 0     | Control Not Used               | [0]          |  |
| 1     | Thermocouple Input Temperature | [1]          |  |
| 2     | Thermocouple Input mV Data     | [1]          |  |
| 3     | Thermocouple Input Raw Data    | [1]          |  |
| 4     | Cold Junction Temperature      | [1]          |  |
| 5     | Cold Junction mV Data          | [1]          |  |
| 6     | Universal Input                | [12]         |  |
| 7     | CAN Receive                    | [15]         |  |
| 8     | Constant Data                  | [14]         |  |
| 9     | Math Block                     | [14]         |  |
| 10    | Programmable Logic Block       | [12]         |  |
| 11    | Lookup Table                   | [16]         |  |
| 12    | Conditional Logic Block        | [110]        |  |
| 13    | Set-Reset Latch                | [13]         |  |

#### Table 1: Control Sources

While these sources are available for all functional blocks, it is not recommended to use Constant Data as a source in the Set-Reset Latch block.

#### **1.4. Thermocouple Input Function Block**

The ECU has 1 Thermocouple input, which can be configured to read the input data and react in a variety of different ways.

The first parameter, **Thermocouple Type**, is used to configure what type of Thermocouple the input is.

| Value | Meaning        |
|-------|----------------|
| 0     | Input Disabled |
| 1     | В Туре         |
| 2     | Е Туре         |
| 3     | Ј Туре         |
| 4     | К Туре         |
| 5     | N Туре         |
| 6     | R Type         |

| 7 | S Туре |
|---|--------|
| 8 | Т Туре |

 Table 2: Thermocouple Types

#### 1.4.1. Thermocouple Input Cold Junction Compensation

A high accuracy digital temperature sensor is placed next to thermocouple connectors to provide cold junction compensation. Cold Junction Compensation can be enabled or disabled for the Thermocouple Input using the **Cold Junction Enabled** setpoint. Regardless of this parameter being enabled, output data from the cold junction will still be available as a control source for outputs or other logic blocks.

#### **1.4.2.** Thermocouple Input Diagnostic Parameters

The **Generate Diagnostic Messages**, and **SPN for Diagnostics** setpoints are directly linked to all Diagnostic blocks related to the Thermocouple. This serves as a way to unilaterally change all these parameters at once for the affected diagnostics. See Section 1.7 for more details.

#### 1.4.3. Thermocouple Input Warning and Shutdown

The temperature levels at which the Shutdown and Warning messages are triggered are configurable. The **High Shutdown Temperature** and **Low Shutdown Temperature** parameters are used to set the upper and lower bound for when a Shutdown Diagnostic message is sent. The **High Warning Temperature** and **Low Warning Temperature** parameters are used to set the upper and lower bound for when a Shutdown Diagnostic message is sent.

The **Shutdown Delay** and **Warning Delay** parameters are used to set the delay between the trigger and actual output of a diagnostic message. These parameters are directly linked to the **Delay Before Sending DM1** setpoint for their respective diagnostic block.

#### 1.5. Universal Input Function Blocks

The 2 universal inputs of the controller can each be configured as a variety of different input types. The inputs can be used as control sources for CAN output, as well as other logic blocks. The sub sections below explain in more detail the functionality and available setpoints/parameters of the universal inputs.

#### 1.5.1. Universal Input Type

The **Input Type** parameter allows the user to select how the controller responds to the behaviour of the input. Table 2 shows the different options for each input, however it should be noted that the Resistive Input is only available on Universal Input 1.

| Value | Meaning        |
|-------|----------------|
| 0     | Input Disabled |
| 1     | Voltage Input  |
| 2     | Current Input  |

| 3 | Digital Input                    |
|---|----------------------------------|
| 4 | Frequency Input                  |
| 5 | PWM Input                        |
| 6 | Resistive Input *Only on Input 1 |

Table 3: Universal Input Types

#### 1.5.2. Universal Input Range

The **Input Range** parameter is used to specify the expected range of Voltage or Current inputs. It is disabled for other input types. Table 4 shows the options available for this parameter when a Voltage Input is selected, and Table 5 show the options for a Current Input.

| Value | Meaning               |  |
|-------|-----------------------|--|
| 0     | 0 - 1V Analog Input   |  |
| 1     | 0 - 2.5V Analog Input |  |
| 2     | 0 - 5V Analog Input   |  |
| 3     | 0 - 10V Analog Input  |  |

 Table 4: Voltage Input Ranges

| Value | Meaning               |
|-------|-----------------------|
| 0     | 0 - 20mA Analog Input |
| 1     | 4 - 20mA Analog Input |

Table 5: Current Input Ranges

#### 1.5.3. Universal Input Analog Filter

The **Analog Filter** parameter is only applicable when a voltage or a current type is being measured. In these cases, the ADC will automatically filter as per Table 6, and is set for 50Hz noise rejection by default.

| Value | Meaning              |
|-------|----------------------|
| 0     | Input Filter Off     |
| 1     | Filter 50Hz          |
| 2     | Filter 60Hz          |
| 3     | Filter 50Hz and 60Hz |

Table 6: Analog Filter

#### 1.5.4. Universal Input Error and Range

Each Input can have different Input Ranges which can be configured. The **Range Min** and **Range Max** parameters are used to set the range for the input. The **Error Min** and **Error Max** parameters are used to set when the accompanying diagnostic message will be triggered.

#### 1.5.5. Universal Input Digital Input Parameters

If the Input is configured as a Digital Input, the following setpoints become available to help configure the input.

The **Pull Up/Down** parameter is used to change the configuration of internal resistors with the following options.

| Value | Meaning           |
|-------|-------------------|
| 0     | No Pull           |
| 1     | Pull Up Network   |
| 2     | Pull Down Network |

#### Table 7: Digital Input Pull Up/Down

The **Logic Type** parameter is used to determine how the input is received when configured as a Digital Input.

| Value | Meaning               |
|-------|-----------------------|
| 0     | Input Not Implemented |
| 1     | Normal Logic          |
| 2     | Inverse Logic         |
| 3     | Latched Logic         |
| 4     | Inverse Latched Logic |

Table 8: Digital Input Logic Type

By default, the Normal Logic type is used for the digital input.

In *Normal Logic* mode, the input state is 1 in case the input signal is interpreted as an ON-signal. The input state turns 0 if the input signal is interpreted as an OFF-signal.

For the *Inverse Logic* type, the opposite behavior applies. If the input signal is ON, the state turns 0 and if the input signal is OFF, the state turns 1.

Setting the Input to *Latched Logic*, the input state is toggled between 1 and 0 every time the input signal of the respective digital input changes from OFF to ON.

In *Inverse Latched Logic* mode, the opposite behaviour applies. The input state toggles between 1 and 0 every time the input signal changes from ON to OFF.

The Digital Input **Debounce Time** parameter is a useful parameter in cases where the digital input signal coming into the controller is noisy. Figure 1 shows how the Debounce Time helps detect a correct input signal.

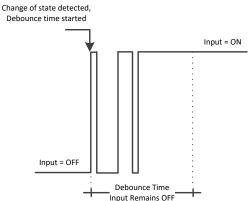

Figure 1: Digital Input Debounce Time

#### 1.5.6. Universal Input Frequency/PWM Parameters

If the Input is configured as either a Frequency Input or a PWM Input, then the following parameters become available.

The **PWM Debounce Filter** is applied to the input before the state is read by the processor. The options for this setpoint are shown in Table 9.

| Value | Meaning         |
|-------|-----------------|
| 0     | Filter Disabled |
| 1     | Filter 111ns    |
| 2     | Filter 1.78 us  |
| 3     | Filter 14.22 us |

Table 9: PWM Debounce Filter

The **Number of Pulses per Revolution** parameter, if greater than 0, will convert a frequency input into RPM instead of Hertz, based on the value entered.

#### 1.5.7. Universal Input Data Filter

All analog inputs (Voltage or Current) can be further filtered once the raw data has been measured. The **Data Filter Type** parameter determines what kind of filter is used per Table 6. By default, additional software filtering is disabled.

| Value | Meaning           |
|-------|-------------------|
| 0     | No Filter         |
| 1     | Moving Average    |
| 2     | Repeating Average |

Table 10: Data Filter Type

The Data Filter Constant is used with all types of filters as per the formulas below:

Calculation with no filter:

Value = Input The data is simply a 'snapshot' of the latest value measured by the ADC or timer.

Calculation with the moving average filter:

 $Value_{N} = Value_{N-1} + \frac{(Input - Value_{N-1})}{FilterConstant}$ 

This filter is called every 1ms

 $\frac{Calculation with the repeating average filter:}{Value = \frac{\sum Input_{N}}{N}}$ 

At every reading of the input value, it is added to the sum. At every N<sup>th</sup> read, the sum is divided by N, and the result is the new input value. The value and counter will be set to zero for the next read. This filter is called every 1ms.

## 1.5.8. Universal Input Diagnostic Parameters

The **Error Detection Enabled** setpoint allows for diagnostic warnings for the input to be triggered or be disabled. If enabled, the **Error Clear Hysteresis** is used to set the hysteresis value at which an input error can be cleared. Lastly, the **Error Delay** setpoint is directly linked to the same parameter for the all diagnostics associated with the particular Universal Input, and can be used to set all of them to the same value.

#### 1.6. Miscellaneous

The Miscellaneous function block contains various parameters that affect the general diagnostic performance of the ECU.

The **Undervoltage Threshold**, **Overvoltage Threshold**, and **Shutdown Temperature** setpoints are used to set the limits for when their respective diagnostic messages are triggered.

Lastly, the **CAN Diagnostic Setting** parameter is used to control all diagnostics with one general setting for each CAN Interface independent of the other. This can be used to disable diagnostics entirely, only transmit messages without a blank SPN, or transmit diagnostic messages normally.

#### 1.7. Diagnostics

The Diagnostic function block includes twenty-six faults, each representing a diagnostic message that the ECU is able to produce. Each Digital Output has a set of accompanying faults, all six outputs have an Open Circuit, Short To VCC, and Short To Ground fault. While the two low-sourced outputs have an additional Overcurrent fault. The remaining faults cover VPS Overvoltage and Undervoltage, Overtemperature, and other faults.

If and only if the **Event Generates a DTC in DM1** parameter is set to true will the other setpoints in the function block be enabled. They are all related to the data that's is sent to the J1939 network as part of the DM1 message, Active Diagnostic Trouble Codes.

A Diagnostic Trouble Code (DTC) is defined by the J1939 standard as a 4-byte value which is a combination of:

| SPN | Suspect Parameter Number | (first 19 bits of the DTC, LSB first)            |
|-----|--------------------------|--------------------------------------------------|
| FMI | Failure Mode Identifier  | (next 5 bits of the DTC)                         |
| CM  | Conversion Method        | (1 bit, always set to 0)                         |
| OC  | Occurrence Count         | (7 bits, number of times the fault has happened) |

In addition to supporting the DM1 message, the Controller also supports

- DM2 Previously Active Diagnostic Trouble CodesDM3 Diagnostic Data Clear/Reset of Previously Active DTCs
- DM11 Diagnostic Data Clear/Reset for Active DTCs

Sent only on request Done only on request Done only on request

So long as even one Diagnostic function block has **Event Generates a DTC in DM1** set to true, the Controller will send the DM1 message every one second, regardless of whether there are any

active faults, as recommended by the standard. While there are no active DTCs, the Controller will send the "No Active Faults" message. If a previously active DTC becomes inactive, a DM1 will be sent immediately to reflect this. As soon as the last active DTC goes inactive, it will send a DM1 indicating that there are no more active DTCs.

If there is more than on active DTC at any given time, the regular DM1 message will be sent using a multipacket Broadcast Announce Message (BAM). If the controller receives a request for a DM1 while this is true, it will send the multipacket message to the Requester Address using the Transport Protocol (TP).

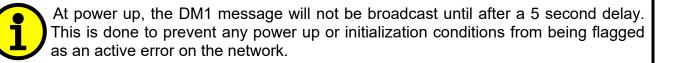

The Diagnostic function block has a setpoint **Event Cleared Only by DM11**. By default, this is set to false, which means that as soon as the condition that caused an error flag to be set goes away, the DTC is automatically made Previously Active, and is no longer included in the DM1 message. However, when this setpoint is set to true, even if the flag is cleared, the DTC will not be made inactive, so it will continue to be sent on the DM1 message. Only when a DM11 has been requested will the DTC go inactive. This feature may be useful in a system where a critical fault needs to be clearly identified as having happened, even if the conditions that caused it went away.

In addition to all the active DTCs, another part of the DM1 message is the first byte, which reflects the Lamp Status. Each Diagnostic function block has the setpoint **Lamp Set by Event in DM1** which determines which lamp will be set in this byte while the DTC is active. The J1939 standard defines the lamps as '*Malfunction*', '*Red Stop*', '*Amber, Warning*' or '*Protect*'. By default, the '*Amber, Warning*' lamp is typically the one set by any active fault.

By default, every Diagnostic function block has associated with it a proprietary SPN. However, this setpoint **SPN for Event used in DTC** is fully configurable by the user should they wish it to reflect a standard SPN define in J1939-71 instead. If the SPN is change, the OC of the associate error log is automatically reset to zero.

Every Diagnostic function block also has associated with it a default FMI. The only setpoint for the user to change the FMI is **FMI for Event used in DTC**, even though some Diagnostic function blocks can have both high and low errors. In those cases, the FMI in the setpoint reflects that of the low-end condition, and the FMI used by the high fault will be determined per Table 11. If the FMI is changed, the OC of the associate error log is automatically reset to zero.

| FMI for Event used in DTC – Low Fault | Corresponding FMI used in DTC – High Fault |
|---------------------------------------|--------------------------------------------|
| FMI=1, Data Valid But Below Normal    | FMI=0, Data Valid But Above Normal         |
| Operational Range – Most Severe Level | Operational Range – Most Severe Level      |
| FMI=4, Voltage Below Normal, Or       | FMI=3, Voltage Above Normal, Or Shorted To |
| Shorted To Low Source                 | High Source                                |
| FMI=5, Current Below Normal Or Open   | FMI=6, Current Above Normal Or Grounded    |
| Circuit                               | Circuit                                    |

| FMI=17, Data Valid But Below Normal  | FMI=15, Data Valid But Above Normal       |
|--------------------------------------|-------------------------------------------|
| Operating Range – Least Severe Level | Operating Range – Least Severe Level      |
| FMI=18, Data Valid But Below Normal  | FMI=16, Data Valid But Above Normal       |
| Operating Range – Moderately Severe  | Operating Range – Moderately Severe Level |
| Level                                |                                           |
| FMI=21, Data Drifted Low             | FMI=20, Data Drifted High                 |

 Table 11: Low Fault FMI versus High Fault FMI

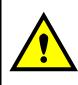

If the FMI used is anything other than one of those in Table 4, then both the low and the high faults will be assigned the same FMI. This condition should be avoided, as the log will still use different OC for the two types of faults, even though they will be reported the same in the DTC. It is the user's responsibility to make sure this does not happen.

When the fault is linked to a DTC, a non-volatile log of the occurrence count (OC) is kept. As soon as the controller detects a new (previously inactive) fault, it will start decrementing the **Delay Before Sending DM1** timer for the Diagnostic function block. If the fault has remained present during the delay time, then the controller will set the DTC to active, and it will increment the OC in the log. A DM1 will immediately be generated that includes the new DTC. The timer is provided so that intermittent faults do not overwhelm the network as the fault comes and goes, since a DM1 message would be sent every time the fault shows up or goes away.

# 1.8. Constant Data

The Constant Data Block contains four configurable constant data setpoints which can be used as a control source for other functions. While they are available as a control source to all functions, it is recommended not to use constant data as a control source for the Set-Reset Latch Block.

#### 1.9. Math Function Block

There are four mathematical function blocks that allow the user to define basic algorithms. A math function block can take up to six input signals. Each input is then scaled according to the associated limit and scaling setpoints.

Inputs are converted into percentage value based on the "Input X Minimum" and "Input X Maximum" values selected. For additional control the user can also adjust the "Input X Decimal Digits" setpoint to increase the resolution of the input data and the min and max values. A mathematical function block includes three selectable functions, in which each implements equation A operator B, where A and B are function inputs and operator is function selected with a setpoint "Math Function X". Setpoint options are presented in Table 11. The functions are connected together, so that result of the preceding function goes into Input A of the next function. Thus Function 1 has both Input A and Input B selectable with setpoints, where Functions 2 to 4 have only Input B selectable. Input is selected by setting "Function X Input Y Source" and "Function X Input Y Number". If "Function X Input B Source" is set to 0 'Control not used' signal goes through function unchanged.

Math Block Output = (((A1 op 1 B1)op 2 B2)op 3 B3) op 4 B4

| 0  | =, True when InA equals InB                            |
|----|--------------------------------------------------------|
| 1  | !=, True when InA not equal InB                        |
| 2  | >, True when InA greater than InB                      |
| 3  | >=, True when InA greater than or equal InB            |
| 4  | <, True when InA less than InB                         |
| 5  | <=, True when InA less than or equal InB               |
| 6  | OR, True when InA or InB is True                       |
| 7  | AND, True when InA and InB are True                    |
| 8  | XOR, True when either InA or InB is True, but not both |
| 9  | +, Result = InA plus InB                               |
| 10 | -, Result = InA minus InB                              |
| 11 | x, Result = InA times InB                              |
| 12 | /, Result = InA divided by InB                         |
| 13 | MIN, Result = Smallest of InA and InB                  |
| 14 | MAX, Result = Largest of InA and InB                   |
|    |                                                        |

For logic operations (6, 7, and 8) scaled input greater than or equal to 1 is treated as TRUE. For logic operations (0 to 8), the result of the function will always be 0 (FALSE) of 1 (TRUE). For the arithmetic functions (9 to 14), it is recommended to scale the data such that the resulting operation will not exceed full scale (0 to 100%) and saturate the output result.

When dividing, a zero divider will always result in a 100% output value for the associated function. Lastly the resulting mathematical calculation, presented as a percentage value, can be scaled into the appropriate physical units using the "**Math Output Minimum Range**" and "**Math Output Maximum Range**" setpoints. These values are also used as the limits when the Math Function is selected as the input source for another function block.

# 1.10. Programmable Logic Function Block

The Programmable Logic Function Block is a powerful tool. Programmable Logic can be linked to up to three Lookup Tables, any of which would be selected only under given conditions. Thus, the output of a Programmable Logic at any given time will be the output of the Lookup Table selected by the defined logic. Therefore, up to three different responses to the same input, or three different responses to different inputs, can become the input to another function block.

In order to enable any one of the Programmable Logic blocks, the "Logic Enabled" setpoint must be set to '*True*'. By default, all Logic blocks are disabled.

The three associated tables are selected by setting "**Table Number X**" setpoint to desired Lookup Table number, for example selecting *1* would set Lookup Table 1 as TableX.

For each TableX there are three conditions that define the logic to select the associated Lookup Table as Logic output. Each condition implements function Argument1 Operator Argument2 where Operator is logical operator defined by setpoint "Table X – Condition Y Operator". Setpoint options are listed in Table 12. Condition arguments are selected with "Table X – Condition Y Argument Z Source" and "Table X – Condition Y Argument Z Number" setpoints. If '0 – Control not Used' option is selected as "Table x – Condition Y Argument Z Source" the argument is interpreted as 0.

| 0 | =, Equal                  |
|---|---------------------------|
| 1 | !=, Not Equal             |
| 2 | >, Greater Than           |
| 3 | >=, Greater Than or Equal |

| 4 |   | <, Less Than           |
|---|---|------------------------|
| 5 | , | <=, Less Than or Equal |

#### Table 13: Table X – Condition Y Operator Options

The three conditions are evaluated and if the result satisfies logical operation defined with "**Logical Operator X**" setpoint, given in Table 13, the associated Lookup Table is selected as output of the Logical block. Option '0 - Default Table' selects associated Lookup Table in all conditions.

| 0 | Default Table (Table1)  |
|---|-------------------------|
| 1 | Cnd1 And Cnd2 And Cnd3  |
| 2 | Cnd1 Or Cnd2 Or Cnd3    |
| 3 | (Cnd1 And Cnd2) Or Cnd3 |
| 4 | (Cnd1 Or Cnd2) And Cnd3 |

Table 14: Table X – Conditions Logical Operator Options

The three logical operations are evaluated in order and the first to satisfy gets selected, thus if Table1 logical operation is satisfied, the Lookup Table associated with Table1 gets selected regardless of two other logical operations. In addition, if none of the logical operations is satisfied the Lookup Table associated with Table1 gets selected.

# 1.11. Lookup Table Function Block

Lookup Tables are used to give output response up to 10 slopes per input. If more than 10 slopes are required, A Programmable Logic Block can be used to combine up to three tables to get 30 slopes as described in Section 1.11.

Lookup tables have two differing modes defined by "**X-Axis Type**" setpoint, given in Table 14. Option '0 – Data Response' is the normal mode where block input signal is selected with the "**X-Axis Source**" and "**X-Axis Number**" setpoints and X values present directly input signal values. With option '1 – Time Response' the input signal is time and X values present time in milliseconds. And selected input signal is used as digital enable.

| 0 | Data Response |
|---|---------------|
| 1 | Time Response |

Table 15: X-Axis Type Options

The slopes are defined with (x, y) points and associated point response. X value presents input signal value and Y value corresponding Lookup Table output value. "PointN – Response" setpoint defines type of the slope from preceding point to the point in question. Response options are given in Table 15. 'Ramp To' gives a linearized slope between points, whereas 'Jump to' gives a point to point response, where any input value between  $X_{N-1}$  and  $X_N$  will result Lookup Table output being  $Y_N$ . "PointO – Response" is always 'Jump To' and cannot be edited. Choosing 'Ignored' response causes associated point and all the following points to be ignored.

| 0 | Ignore  |
|---|---------|
| 1 | Ramp To |
| 2 | Jump To |

Table 16: PointN – Response Options

The X values are limited by minimum and maximum range of the selected input source if the source is a Math Function Block. For the fore mentioned sources X-Axis data will be redefined when ranges are changed, therefore inputs should be adjusted before changing X-Axis values. For other sources Xmin and Xmax are -100000 and 1000000. The X-Axis is constraint to be in rising order, thus value of the next index is greater than or equal to preceding one. Therefore, when adjusting the X-Axis data, it is recommended that X<sub>10</sub> is changed first, then lower indexes in descending order.

 $Xmin <= X_0 <= X_1 <= X_2 <= X_3 <= X_4 <= X_5 <= X_6 <= X_7 <= X_8 <= X_9 <= X_{10} <= Xmax$ The Y-Axis has no constraints on the data it presents, thus inverse, decreasing, increasing or other response can be easily established. The Smallest of the Y-Axis values is used as Lookup Table output min and the largest of the Y-Axis values is used as Lookup Table output max (i.e. used as Xmin and Xmax values in linear calculation, Section 1.1). Ignored points are not considered for min and max values.

#### 1.12. Conditional Block

The Conditional Block compares up to four different input sources with different logical or relational operators. The result of each block can therefore only be true (1) or false (0). Figure 2 demonstrates the connections between all parameters.

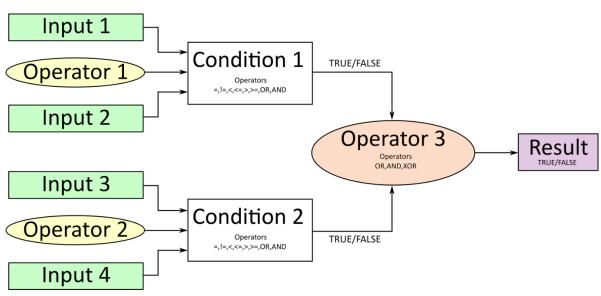

Figure 2: Conditional Block Diagram

Each Conditional Block offers two conditions. Both compare two inputs, which can hold a logical value or an integer value. The output of the conditions can only be true or false and will be compared by Operator 3 with a logical operator. This comparison is the result of the Conditional Block and can control any output source.

value of each source will then be compared to each other with an operator of Table 16. If no source is selected, the output value of an Input will be zero.

| Value | Meaning                                         |  |  |
|-------|-------------------------------------------------|--|--|
| 0     | ==, True when Argument 1 is equal to Argument 2 |  |  |

| 1 | !=, True when Argument 1 is not equal to Argument 2       |
|---|-----------------------------------------------------------|
| 2 | >, True when Argument 1 is greater than Argument 2        |
| 3 | >=, True when Argument 1 is greater than Argument 2       |
| 4 | <, True when Argument 1 is less than Argument 2           |
| 5 | <=, True when Argument 1 is less than or equal Argument 2 |
| 6 | OR, True when Argument 1 or Argument 2 is True            |
| 7 | AND, True when Argument 1 and Argument 2 are True         |

| Table 17: Input Operator Options |
|----------------------------------|
|----------------------------------|

Operator 1 and Operator 2 are configured to OR by default. The table above cannot be used for comparing the conditions because they can only be compared with logical operators, which are listed in Table 17.

| Value | Meaning                                              |  |  |  |
|-------|------------------------------------------------------|--|--|--|
| 0     | OR, True when Argument 1 or Argument 2 is True       |  |  |  |
| 1     | AND, True when Argument 1 and Argument 2 are True    |  |  |  |
| 2     | XOR, True when Argument 1 is not equal to Argument 2 |  |  |  |

#### **Table 18: Condition Operator Options**

If only one condition is used, it is to make sure that Operator 3 is set to **OR** so that the result is based solely on the condition which has been chosen.

#### 1.13. Set / Reset Latch Function Block

**Set-Reset Block** consists of only 2 control sources: **Reset Source** and **Set Source**. The purpose of these blocks is to simulate a modified latching function in which the 'Reset Signal' has more precedence. The 'latching' function works as per the Table 18 below.

| 'Set Signal' | 'Reset Signal' | 'Set-Reset Block Output' |
|--------------|----------------|--------------------------|
|              |                | (Initial State: OFF)     |
| OFF          | OFF            | Latched State            |
| OFF          | ON             | OFF                      |
| ON           | OFF            | ON                       |
| ON           | ON             | OFF                      |

The **Reset** and **Set** sources have associated with them a minimum and maximum threshold values which determine the ON and OFF state. For the **Reset Source** are **Reset Minimum Threshold** and **Reset Maximum Threshold**. Similarly, for the **Set Source** are **Set Minimum Threshold** and **Set Maximum Threshold**. These setpoints also allow to have a dead band in between ON/OFF states and they are in terms of percentage of input selected.

As seen in Table 18 above, the 'Reset Signal' has more precedence over the 'Set Signal' - if the state of 'Reset Signal' is *ON*, the state of 'Set-Reset Block Output' will be *OFF*. To create an *ON* state in 'Set-Reset Block Output' the state of 'Reset Signal' must be *OFF* while the state of 'Set Signal' is *ON*. In this case, the state of 'Set-Reset Block Output' will remain *ON* even if 'Set Signal' turns *OFF* as long as 'Reset Signal' remains *OFF*. As soon as the 'Reset Signal' turns *ON* the 'Set-Reset Block Output' will turn *OFF* regardless of the state of 'Set Signal'.

# 1.14. CAN Transmit Function Block

The ECU provides up to 5 fully configurable CAN Transmit messages. Each block can be designated to a **CAN Interface**, and has its own **PGN**. Different transmit messages that share a PGN will be broadcast together as one message.

The CAN transmit message is always enabled and the **Repetition Rate** defines which time in milliseconds the CAN transmit message is repeated. The CAN message will not transmit on the J1939 network in case all CAN transmits have the same PGN and the **Repetition Rate** of the first CAN transmit is set to zero. In the case of shared PGNs the rate of the lowest number CAN Transmit is used, i.e. if CAN Transmit 1 and CAN Transmit 4 share a PGN, the Repetition Rate of CAN Transmit 1 is used.

The CAN Transmit messages can be sent on any Proprietary A or B PGN as broadcast messages. By default, the **Message Priority** is set to 6 (low priority).

The **Destination Address** of the J1939 Identifier can be changed to any value between 0...255.

The **Data Size**, **Data Index in Array (LSB)**, **Bit Index in Byte (LSB)**, **Resolution**, and **Offset** can all be used to map any SPN supported message by the J1939 standard from any **Data Source/Number** of the Transmit Function Block.

#### 1.15. CAN Receive Function Block

The ECU supports up to 5 unique fully configurable CAN Receive Messages. The CAN Receive function block is designed to take any SPN from the J1939 network and use it as a **Control Source** for any relay outputs or CAN transmits.

The input must specify which CAN Interface is to be used to receive data.

The **Receive Message Enabled** is the most important setpoint associated with this function block and it should be selected first. Changing it will result in other setpoints being enabled/disabled as appropriate. By default, all receive messages are disabled.

Once a message has been enabled, a Lost Communication fault will be flagged if that message is not received within the **Receive Message Timeout** period if this has been set to 10ms or higher. This will trigger a Lost Communication event and the output data of the CAN Receive message will be set to 0. To avoid timeouts (if set to 10ms or higher) on a heavily saturated network, it is recommended to set the period at least three times longer than the expected update rate. To disable the timeout feature, simply set this value to zero, in which case the received message will never timeout and will never trigger a Lost Communication event.

By default, all control messages are expected to be sent to the ECU on Proprietary B PGNs. However, should a PDU1 message be selected, the ECU can be configured to receive it from any ECU by setting the **Specific Address that sends the PGN** to the Global Address (0xFF). If a specific address is selected instead, then any other ECU data on the PGN will be ignored. The **Data Size**, **Data Index in Array (LSB)**, **Bit Index in Byte (LSB)**, **Resolution** and **Offset** can all be used to map any SPN supported by the J1939 standard to the output data of the Received function block.

The **Data Min** (Off Threshold) and **Data Max** (On Threshold) setpoints determine the minimum and maximum values of the control signal. As the names imply, they are also used as the ON/OFF thresholds for digital level types. These values are in whatever units the incoming data is <u>after</u> the resolution and offset are applied to the CAN Receive signal.

To have a CAN Receive message trigger, a relay output ON or OFF is to make sure the **Data Min (OFF Threshold)** and **Data Max (ON Threshold)** parameters are adjusted to the user's application. When the CAN Receive message (after having the resolution and offset applied to it), anything at **Data Max (ON Threshold)** parameter or higher, will trigger an ON command. Similarly, anything at **Data Min (OFF Threshold)** parameter or lower will trigger an OFF command. Any data in between will not change the state, thus providing a hysteresis. Figure 3 illustrates this behaviour.

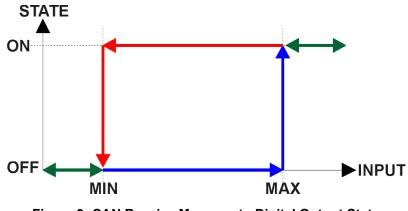

Figure 3: CAN Receive Message to Digital Output State

#### 2. OVERVIEW OF J1939 FEATURES

The software was designed to provide flexibility to the user with respect to messages sent to and from the ECU by providing:

- Configurable ECU Instance in the NAME (to allow multiple ECUs on the same network)
- Configurable Transmit PGN and SPN Parameters
- Configurable Receive PGN and SPN Parameters
- Sending DM1 Diagnostic Message Parameters
- Reading and reacting to DM1 messages sent by other ECUs
- Diagnostic Log, maintained in non-volatile memory, for sending DM2 messages

#### 2.1. Introduction To Supported Messages

The ECU is compliant with the standard SAE J1939, and supports the following PGNs

#### From J1939-21 - Data Link Layer

59904 (\$00EA00) Request • Acknowledgment 59392 (\$00E800) • Transport Protocol – Connection Management 60416 (\$00EC00) • • Transport Protocol – Data Transfer Message 60160 (\$00EB00) PropB Transmit, Default Digital I/O State Feedback 65280 (\$00FF00) • PropB Receive, Default Control Source Data Message 65408 (\$00FF80) • PropB Receive, Default Control Source Data Message 65409 (\$00FF81) ٠ PropB Receive, Default Control Source Data Message 65410 (\$00FF82) ٠ PropB Receive, Default Control Source Data Message 65411 (\$00FF83) • PropB Receive, Default Control Source Data Message 65412 (\$00FF84) PropB Receive, Default Control Source Data Message 65413 (\$00FF85) • PropB Receive, Default Control Source Data Message 65414 (\$00FF86) PropB Receive, Default Control Source Data Message 65415 (\$00FF87)

Note: Any Proprietary B PGN in the range 65280 to 65535 (\$00FF00 to \$00FFFF) can be selected Note: The Proprietary A PGN 61184 (\$00EF00) can also be selected for any CAN Receive or CAN Transmit messages.

# From J1939-73 - Diagnostics

- DM1 Active Diagnostic Trouble Codes
- DM2 Previously Active Diagnostic Trouble Codes
- DM3 Diagnostic Data Clear/Reset for Previously Active DTCs
- DM11 Diagnostic Data Clear/Reset for Active DTCs
- DM14 Memory Access Request
- DM15 Memory Access Response
- DM16 Binary Data Transfer

# From J1939-81 - Network Management

| Address Claimed/Cannot Claim | 60928 (\$00EE00) |
|------------------------------|------------------|
| Commanded Address            | 65240 (\$00FED8) |

65226 (\$00FECA)

65227 (\$00FECB)

65228 (\$00FECC)

65235 (\$00FED3)

55552 (\$00D900)

55296 (\$00D800)

55040 (\$00D700)

#### From J1939-71 – Vehicle Application Layer

• Software Identification

#### 65242 (\$00FEDA)

None of the application layer PGNs are supported as part of the default configurations, but they can be selected as desired for either transmit or received function blocks.

Setpoints are accessed using standard Memory Access Protocol (MAP) with proprietary addresses. The Axiomatic Electronic Assistant (EA) allows for quick and easy configuration of the unit over the CAN network.

#### 2.2. J1939 Name, Address and Software ID

The controller has a J1939 name which is broadcasted at power up and/or when its ECU Address has been changed. The Software ID PGN gives useful information regarding the controller.

#### 2.2.1. J1939 Name

The ECU has the following defaults for the J1939 Name. The user should refer to the SAE J1939/81 standard for more information on these parameters and their ranges.

| Arbitrary Address Capable | Yes                                                                 |
|---------------------------|---------------------------------------------------------------------|
| Industry Group            | 0, Global                                                           |
| Vehicle System Instance   | 0                                                                   |
| Vehicle System            | 0, Non-specific system                                              |
| Function                  | 128, Axiomatic I/O Controller                                       |
| Function Instance         | 16, AX189000 1TC-2UIN-2CAN                                          |
| ECU Instance              | 0, First Instance                                                   |
| Manufacture Code          | 162, Axiomatic Technologies Corporation                             |
| Identity Number           | Variable, uniquely assigned during factory programming for each ECU |

The ECU Instance is a configurable setpoint associated with the NAME. Changing this value will allow multiple ECUs of this type to be distinguishable by other ECUs (including the Axiomatic Electronic Assistant) when they are all connected on the same network.

#### 2.2.2. ECU Address

The default value of this setpoint is 128 (0x80), which is the preferred starting address for selfconfigurable ECUs as set by the SAE in J1939 tables B3 to B7. The Axiomatic EA supports the selection of any address between 0 to 253, and *it is the user's responsibility to select an address that complies with the standard*. The user must also be aware that since the unit is arbitrary address capable, if another ECU with a higher priority NAME contends for the selected address, the controller will continue select the next highest address until it finds one that it can claim. See J1939/81 for more details about address claiming.

#### 2.2.3. Software Identifier

| PGN 65242               | Softw        | are Identification                                | - SOFT |  |
|-------------------------|--------------|---------------------------------------------------|--------|--|
| Transmission Repe       | tition Rate: | On request                                        |        |  |
| Data Length:            |              | Variable                                          |        |  |
| Extended Data Pag       | e:           | 0                                                 |        |  |
| Data Page:              |              | 0                                                 |        |  |
| PDU Format:             |              | 254                                               |        |  |
| PDU Specific:           |              | 218 PGN Supporting Information:                   |        |  |
| Default Priority:       |              | 6                                                 |        |  |
| Parameter Group Number: |              | 65242 (0xFEDA)                                    |        |  |
| Start Position          | Length       | Parameter Name                                    | SPN    |  |
| 1                       | 1 Byte       | Number of software identification fields          | 965    |  |
| 2-n                     | Variable     | Software identification(s), Delimiter (ASCII "*") | 234    |  |

For the ECU, Byte 1 is set to 1, and the identification fields are as follows

#### (Version)\*

#### The Axiomatic EA shows all this information in "General ECU Information", as shown below:

| View Options Help                         |                             |                                               |                                                                                     |
|-------------------------------------------|-----------------------------|-----------------------------------------------|-------------------------------------------------------------------------------------|
| 😰 🛐 🛛 F                                   |                             |                                               |                                                                                     |
| - J1939 CAN Network                       | ^ Parameter                 | Value                                         | Description                                                                         |
|                                           | ECU Part Number             | AX189000                                      |                                                                                     |
| - i General ECU Information               | ECU Serial Number           | 0000120001                                    |                                                                                     |
| 🚊 🔤 Setpoint File                         |                             | 0000120001                                    |                                                                                     |
|                                           | ECU J1939 NAME              |                                               | PGN 60928. 64-bit ECU Identifier sent in Address Claimed Messages                   |
|                                           | + Arbitrary Address Capable | 0X01                                          |                                                                                     |
|                                           | +Industry Group             |                                               | Global                                                                              |
|                                           | + Vehicle System Instance   | 0X00                                          | Ciccar                                                                              |
| SP Miscellaneous Inputs                   | + Vehicle System            | 0X00                                          | Non-specific system                                                                 |
| SP Thermocouple Open Circuit              | + Reserved                  | 0X00                                          | Non-specific system                                                                 |
| SP Thermocouple Low Temperature Warning   | + Function                  | 0,00                                          | Reserved                                                                            |
| SP Thermocouple High Temperature Warning  |                             |                                               | Keserved                                                                            |
| Thermocouple Low Temperature Shutdown     | + Function Instance         | 0X10                                          |                                                                                     |
| SP Thermocouple High Temperature Shutdown | + ECU Instance              |                                               | #1 - First Instance                                                                 |
| SP Universal Input 1 Low Data             | + Manufacturer Code         |                                               | Axiomatic Technologies                                                              |
| SP Universal Input 1 High Data            | Hidentity Number            | 0X14871C                                      | Unique ECU network ID number                                                        |
| SP Universal Input 2 Low Data             |                             |                                               |                                                                                     |
|                                           | ECU Address                 | 0X80                                          | Reserved for future assignment by SAE, but available for use by self configurable E |
| SP Power Undervoltage Fault               |                             |                                               |                                                                                     |
| SP Power Overvoltage Fault                | FECU ID                     |                                               | PGN 64965 -ECUID                                                                    |
|                                           | + ECU Part Number           | AX189000                                      |                                                                                     |
| SP Constant Data                          | + ECU Serial Number         | 0000120001                                    |                                                                                     |
| SP Math Function Block 1                  | + ECU Location              | ECULocation                                   |                                                                                     |
| SP Math Function Block 2                  | +ECU Type                   | ECUType                                       |                                                                                     |
| SP Math Function Block 2                  | LECU Manufacturer Name      | Axiomatic                                     |                                                                                     |
| SP Math Function Block 4                  |                             |                                               |                                                                                     |
| SP Programmable Logic 1                   | Software ID                 |                                               | PGN 65242 -SOFT                                                                     |
| SP Programmable Logic 2                   | + Field #1                  | 1 TC, 2 Signal Inputs Controller, 2 SAE J1939 |                                                                                     |
| SP Lookup Table 1                         | + Field #2                  | Firmware: V1.00, May 21 2021                  |                                                                                     |
| SP Lookup Table 2                         |                             |                                               |                                                                                     |

Note: The information provided in the Software ID is available for any J1939 service tool which supports the PGN -SOFT.

#### 3. ECU SETPOINTS ACCESSED WITH THE AXIOMATIC ELECTRONIC ASSISTANT

Many setpoints have been reference throughout this manual. This section describes in detail each setpoint, their defaults and ranges. For more information on how each setpoint is used by the ECU, refer to the relevant section of the User Manual.

#### 3.1. J1939 Network Setpoints

The J1939 Network setpoints deal with the setpoints such as *ECU Instance Number* and *ECU Address*. Figure 4 and Table 20 below will explain these setpoints and their ranges.

| Electronic Assistant                                                                                                    |                                                           |      | – 🗆 X                                                                                                    |
|----------------------------------------------------------------------------------------------------|-----------------------------------------------------------|------|----------------------------------------------------------------------------------------------------|
| File View Options Help                                                                                                    |                                                           |      |                                                                                                    |
| Thermocouple set of the set of the set | Setpoint Name<br>SP ECU Address<br>SP ECU Instance Number | 0X80 | Comment<br>Reserved for future assignment by SAE, but available for use by self configurable ECUs<br>#1 - First Instance |
| Ready                                                                                                    |                                                           |      | 250 kbit/s                                                                                                    |

Figure 4: Screen Capture of Default J1939 Network Setpoints

| Name                | Range     | Default                   | Notes                                             |
|---------------------|-----------|---------------------------|---------------------------------------------------|
| ECU Address         | 0 to 253  | 128 (0x80)                | Preferred address for a self-<br>configurable ECU |
| ECU Instance Number | Drop List | 0, #1 – First<br>Instance | Per J1939-81                                      |

Table 20: Default J1939 Network Setpoints

#### **3.2. Thermocouple Input Setpoints**

The Thermocouple Input setpoints are defined in section 1.4. Refer to that section for detailed information on how these setpoints are used. The screen capture below in Figure 5 displays the available setpoints for each of the Thermocouple Inputs. Table 21 below highlights the allowable ranges for each setpoint.

| 🚯 Electronic Assistant                                                                                                    |   |                                                                                                    | —                                                             |                                                                | < |
|----------------------------------------------------------------------------------------------------|---|----------------------------------------------------------------------------------------------------|---------------------------------------------------------------|----------------------------------------------------------------|---|
| File View Options Help                                                                                                    | _ |                                                                                                    |                                                               |                                                                |   |
| <ul> <li>Setpoint File</li> <li>SP J1939 Network</li> <li>SP Inermocouple Input</li> <li>SP Universal Input 1</li> <li>SP Universal Input 2</li> <li>SP Miscellaneous Inputs</li> <li>SP Thermocouple Open Circ</li> <li>SP Thermocouple Low Temp</li> <li>SP Thermocouple High Tem</li> <li>SP Thermocouple Low Temp</li> <li>SP Thermocouple High Tem</li> <li>SP Thermocouple High Tem</li> <li>SP Universal Input 1 Low Dat</li> </ul> |   | Setpoint Name<br>SP Thermocouple Type<br>SP Enable Cold Junction<br>SP Generate Diagnostic Message<br>SP High Shutdown Temperature<br>SP Low Shutdown Temperature<br>SP High Warning Temperature<br>SP Low Warning Temperature<br>SP Low Warning Temperature<br>SP Shutdown Delay<br>SP Warning Delay<br>SP Open Circuit Delay | 250.00<br>-300.00<br>125.00<br>-20.00<br>1000<br>1000<br>1000 | E Type<br>DegC<br>DegC<br>DegC<br>DegC<br>ms<br>ms<br>ms<br>ms |   |
| SP Universal Input 1 High Da                                                                                                    |   | SP Error Clear Hysteresis<br>SP SPN for Diagnostics                                                                                                    | 0.000<br>0x00000000                                           | DegC<br>SPN: 0                                                 |   |
| Ready                                                                                                    |   | ,                                                                                                    |                                                               | 250 kbit/s                                                     |   |

Figure 5: Screen Capture of Default Thermocouple Input Setpoints

| Name                        | Range                   | Default      | Notes                         |
|-----------------------------|-------------------------|--------------|-------------------------------|
| Thermocouple Type           | Drop List               | Normal Logic | Refer to Section 1.4          |
| Enable Cold Junction        | Drop List               | True         | Refer to Section 1.4          |
| Generate Diagnostic Message | Drop List               | False        | Refer to Section 1.4          |
| High Shutdown Temperature   | 100300                  | 250          | Refer to Section 1.4, Unit in |
| Tigh Shudown Temperature    | 100300                  | 250          | Degrees Celsius               |
| Low Shutdown Temperature    | -250350                 | -300         | Refer to Section 1.4, Unit in |
|                             | -230550                 | -500         | Degrees Celsius               |
| High Warning Temperature    | 100(HighShutdownTemp -  | 125          | Refer to Section 1.4, Unit in |
|                             | 25)                     | 125          | Degrees Celsius               |
| Low Warning Temperature     | (LowShutdownTemp + 25)0 | -25          | Refer to Section 1.4, Unit in |
| Low Warning Temperature     | (LowShutdownTemp + 23)  | -23          | Degrees Celsius               |
| Shutdown Delay              | 02000                   | 1000         | Refer to Section 1.4          |
| Warning Delay               | 02000                   | 1000         | Refer to Section 1.4          |
| Error Clear Hysteresis      | 020                     | 0            | Refer to Section 1.4          |
| SPN for Diagnostics         | 00x7FFFF                | 0            | Refer to Section 1.4          |

Table 21: Default Thermocouple Input Setpoints

#### 3.3. Universal Input Setpoints

The Universal Input setpoints are defined in Section 1.5. Refer to that section for detailed information on how these setpoints are used. The screen capture below in Figure 6 displays the available setpoints for each of the Universal Inputs. Table 22 below highlights the allowable ranges for each setpoint.

| View Options Help                                                                                                    |                                                                                                    |                          |                                                                                                    |
|----------------------------------------------------------------------------------------------------|----------------------------------------------------------------------------------------------------|--------------------------|----------------------------------------------------------------------------------------------------|
| Setpoint File     Setpoint File     SP J1939 Network     SP Thermocouple Input     SP Universal Input 1     SP Universal Input 2     SP Miscellaneous Inputs     SP Thermocouple Open Circ     SP Thermocouple Low Temp     SP Thermocouple Low Temp     SP Thermocouple High Tem     SP Universal Input 1 Low Dat     SP Universal Input 1 High Da     SP Universal Input 2 Low Dat     SP Universal Input 2 High Da     SP Ower Undervoltage Faul     SP Over Temperature Fault | Setpoint Name<br>SP Input Type<br>SP Input Range<br>SP Analog Filter<br>SP Error Min<br>SP Error Max<br>SP Range Min<br>SP Range Max<br>SP Pull Up/Down<br>SP Logic Type<br>SP Active State<br>SP Debounce Time<br>SP Debounce Time<br>SP PWM Debounce Filter<br>SP Number of Pulses per Revolution<br>SP Data Filter Type<br>SP Data Filter Constant<br>SP Error Detection Enabled | 1<br>0<br>0.000<br>1.000 | Comment Voltage Input 0 - 1V Analog Input Off V V V V V V No Pull Input Not Implemented Active High ms Off No Filter False |
| SP Lost Communication Fau<br>SP Constant Data                                                                                                    | SP Error Clear Hysteresis<br>SP Error Delay                                                                                                    | 0.000                    | V<br>ms                                                                                                    |

Figure 6: Screen Capture of Default Universal Input Setpoints

| Name                            | Range                 | Default               | Notes                |
|---------------------------------|-----------------------|-----------------------|----------------------|
| Input Type                      | Drop List             | Disabled              | Refer to Section 1.5 |
| Input Range                     | Drop List             | 0 (0-1V, or 0-20mA)   | Refer to Section 1.5 |
| Analog Filter                   | Drop List             | Off                   | Refer to Section 1.5 |
| Error Min                       | Depends on Input Type |                       | Refer to Section 1.5 |
| Error Max                       | Depends on Input Type |                       | Refer to Section 1.5 |
| Range Min                       | Depends on Input Type |                       | Refer to Section 1.5 |
| Range Max                       | Depends on Input Type |                       | Refer to Section 1.5 |
| Pull Up/Down                    | Drop List             | No Pull               | Refer to Section 1.5 |
| Logic Type                      | Drop List             | Input Not Implemented | Refer to Section 1.5 |
| Active State                    | Drop List             | Active High           | Refer to Section 1.5 |
| Debounce Time                   | 065,000               | 10ms                  | Refer to Section 1.5 |
| PWM Debounce Filter             | Drop List             | Off                   | Refer to Section 1.5 |
| Number of Pulses per Revolution | 01000                 | 0                     | Refer to Section 1.5 |
| Data Filter Type                | Drop List             | No Filter             | Refer to Section 1.5 |
| Data Filter Constant            | 11000                 | 10                    | Refer to Section 1.5 |
| Error Detection Enabled         | Drop List             | False                 | Refer to Section 1.5 |
| Error Clear Hysteresis          | Depends on Input Type | 0                     | Refer to Section 1.5 |
| Error Delay                     | 0.0 1000              | 1000ms                | Refer to Section 1.5 |

Table 22: Default Universal Input Setpoints

#### 3.4. Miscellaneous Setpoints

The Miscellaneous setpoints are defined in Section 1.7. Refer to that section for detailed information on how these setpoints are used. The screen capture below in Figure 7 displays the available setpoints. Table 23 highlights the allowable ranges for each setpoint.

| Electronic Assistant                                                                                                    |                                                                                                    |               | – 🗆 X      |
|----------------------------------------------------------------------------------------------------|----------------------------------------------------------------------------------------------------|---------------|------------|
| File View Options Help                                                                                                    |                                                                                                    |               |            |
| Setpoint File<br>SP J1939 Network<br>SP Thermocouple Input<br>SP Universal Input 1<br>SP Universal Input 2<br>SP Miscellaneous Inputs<br>SP Thermocouple Open Circ<br>SP Thermocouple Low Temp<br>SP Thermocouple Low Temp | Setpoint Name<br>SP Undervoltage Threshold<br>SP Overvoltage Threshold<br>SP Shutdown Temperature<br>SP CAN1 Diagnostic Message Setting<br>SP CAN2 Diagnostic Message Setting | 8.00<br>16.00 | -          |
| Ready                                                                                                    | ,                                                                                                    |               | 250 kbit/s |

#### Figure 7: Screen Capture of Default Miscellaneous Setpoints

| Name                       | Range     | Default        | Notes              |
|----------------------------|-----------|----------------|--------------------|
| Undervoltage Threshold     | 6.036.0   | 8.0            | Units in [Volts]   |
| Overvoltage Threshold      | 6.036.0   | 24.0           | Units in [Volts]   |
| Shutdown Temperature       | 40125     | 85             | Units in [Celsius] |
| Voltage Hysteresis         | 0.02.0    | 0.5            | Units in [Volts]   |
| Current Hysteresis         | 0.02.0    | 0.25           | Units in [Amps]    |
| Diagnostic Message Setting | Drop List | Diagnostics On |                    |

#### Table 23: Default Miscellaneous Setpoints

#### 3.5. Diagnostic Setpoints

The Diagnostic setpoints are defined in Section 1.7. Refer to that subsection for detailed information on how these setpoints are used. The screen capture below in Figure 8 displays the available setpoints for the Power Supply Diagnostic setpoints. Table 24 below highlights the allowable ranges for each setpoint.

| Electronic Assistant                                                              |                                                              |                 | – 🗆 X                                                                       |
|-----------------------------------------------------------------------------------|--------------------------------------------------------------|-----------------|-----------------------------------------------------------------------------|
| File View Options Help                                                            |                                                              |                 |                                                                             |
|                                                                                   | Setpoint Name<br>SP Event Generates a DTC in DM1             |                 | Comment<br>True                                                             |
| ⊡                                                                                 | SP Event Cleared Only by DM11<br>SP Lamp Set by Event in DM1 |                 | False<br>Protect                                                            |
|                                                                                   | SP SPN for Event used in DTC<br>SP FMI for Event used in DTC | 0x00000000<br>0 | SPN: 0<br>Data Valid But Above Normal Operational Range - Most Severe Level |
| SP Universal Input 2     SP Miscellaneous Inputs     SP Thermocouple Open Circuit | SP Delay Before Sending DM1                                  | 100             |                                                                             |
| SP Thermocouple Low Temperat.                                                     | <                                                            |                 | >                                                                           |
| Ready                                                                             |                                                              |                 | 250 kbit/s                                                                  |

Figure 8: Screen Capture of Default Diagnostic Setpoints

| Name                         | Range       | Default                                              | Notes                                                                                            |
|------------------------------|-------------|------------------------------------------------------|--------------------------------------------------------------------------------------------------|
| Event Generates a DTC in DM1 | Drop List   | False                                                | Default changed to <i>True</i><br>for illustration purposes,<br>Refer to Section 1.7             |
| Event Cleared Only by DM11   | Drop List   | False                                                | Refer to Section 1.7                                                                             |
| Lamp Set by Event in DM1     | Drop List   | Amber, Warning                                       | Refer to Section 1.7                                                                             |
| SPN for Event used in DTC    | 0524,287    | 520704                                               | Refer to Section 1.7                                                                             |
| FMI for Event used in DTC    | Drop List   | Voltage Below<br>Normal, Or Shorted<br>to Low Source | Refer to Table 11                                                                                |
| Delay Before Sending DM1     | 084,600,000 | 1000                                                 | Units in [milliseconds]                                                                          |
| Delay Before Clearing DM1    | 084,600,000 | 0                                                    | If digital output OFF after<br>this time, a DTC will not be<br>sent on a DM1 message<br>anymore. |

Table 24: Default Diagnostic Setpoints

# 3.6. Constant Data List Setpoints

The Constant Data List function block is provided to allow the user to select values as desired for various logic block functions. The four constants are fully user configurable to any value between +/- 1,000,000. The default values are displayed in the screen capture below.

| 🚯 Electronic Assistant                                                                                                    |   |                                                                                                    | _                            |      | ×        |
|----------------------------------------------------------------------------------------------------|---|----------------------------------------------------------------------------------------------------|------------------------------|------|----------|
| File View Options Help                                                                                                    |   |                                                                                                    |                              |      |          |
| <ul> <li>SP Universal Input 2 Low Data</li> <li>SP Universal Input 2 High Data</li> <li>SP Power Undervoltage Fault</li> <li>SP Over Temperature Fault</li> <li>SP Lost Communication Fault</li> <li>SP Math Function Block 1</li> <li>SP Math Function Block 2</li> <li>SP Math Function Block 3</li> <li>SP Math Function Block 4</li> </ul> | ~ | Setpoint Name<br>SP Constant Data 1<br>SP Constant Data 2<br>SP Constant Data 3<br>SP Constant Data 4 | 0.0000<br>10.0000<br>50.5000 | Comm |          |
| Ready                                                                                                    |   | ,                                                                                                    |                              | 250  | ) kbit/s |

Figure 9: Screen Capture of Constant Data Setpoints

# 3.7. Math Functional Block Setpoints

The Math Functional Block setpoints are defined in Section 1.9. Refer to that section for detailed information on how these setpoints are used. The screen capture in Figure 10 displays the available setpoints for each of the Math Blocks. The table below the screen capture highlights the allowable ranges for each setpoint.

| File     | View Options Help                                   |   |                              |        |                             |
|----------|-----------------------------------------------------|---|------------------------------|--------|-----------------------------|
| CAN<br>X | 🕮 📳   F                                             |   |                              |        |                             |
|          |                                                     | ^ | Setpoint Name                | Value  | Comment                     |
|          |                                                     |   | SP Math Enabled              | 0      | False                       |
|          |                                                     |   | SP Math Output Minimum Range | 0.00   |                             |
|          | Power Overvoltage Fault                             |   | SP Math Output Maximum Range |        |                             |
|          |                                                     |   | SP Input 1 Source            |        | Control Not Used            |
|          |                                                     |   | SP Input 1 Number            | 1      | condorriorosca              |
|          | SP Constant Data                                    |   | SP Input 1 Minimum           | 0.00   |                             |
|          | Math Function Block 1                               |   | SP Input 1 Maximum           | 100.00 |                             |
|          | Math Function Block 2                               |   | SP Input 1 Gain              | 0.00   |                             |
|          | Math Function Block 3                               |   | SP Input 2 Source            | 0.00   | Control Not Used            |
|          | Math Function Block 4                               |   | SP Input 2 Number            | 1      | Control Not Osed            |
|          | SP Programmable Logic 1     SP Programmable Logic 2 |   | SP Input 2 Minimum           | 0.00   |                             |
|          |                                                     |   | SP Input 2 Maximum           | 100.00 |                             |
|          | SP Lookup Table 2                                   |   | SP Input 2 Gain              | 0.00   |                             |
|          | SP Lookup Table 3                                   |   | SP Input 3 Source            | 0.00   | Control Not Used            |
|          | SP Lookup Table 4                                   |   | SP Input 3 Number            | 1      | Control Not Osed            |
|          | SP Lookup Table 5                                   |   |                              |        |                             |
|          | SP Lookup Table 6                                   |   | SP Input 3 Minimum           | 0.00   |                             |
|          | SP Conditional Block 1                              |   | SP Input 3 Maximum           | 100.00 |                             |
|          | SP Conditional Block 2                              |   | SP Input 3 Gain              | 0.00   |                             |
|          | SP Conditional Block 3                              |   | SP Input 4 Source            | 0      | Control Not Used            |
|          | SP Conditional Block 4                              |   | SP Input 4 Number            | 1      |                             |
|          | SP Conditional Block 5                              |   | SP Input 4 Minimum           | 0.00   |                             |
|          | SP Conditional Block 6                              |   | SP Input 4 Maximum           | 100.00 |                             |
|          | SP Conditional Block 7                              |   | SP Input 4 Gain              | 0.00   |                             |
|          | SP Conditional Block 8                              |   | SP Math Function 1           | 0      | =, True when InA Equals Inf |
|          |                                                     |   | SP Math Function 2           | 0      | ,                           |
|          |                                                     | ~ | SP Math Function 3           | 0      | =, True when InA Equals InE |

#### Figure 10: Screen Capture of Math Functional Block Setpoints

| Name                                             | Range                            | Default          | Notes            |
|--------------------------------------------------|----------------------------------|------------------|------------------|
| Math Enabled Drop List                           |                                  | False            |                  |
| Math Output Minimum Range                        | -3276832767                      | 0                |                  |
| Math Output Maximum Range                        | -3276832767                      | 100.0            |                  |
| Input 1 Source                                   | Drop List                        | Control not used | Refer to Table 1 |
| Input 1 Number                                   | Depends on control source        | 1                | Refer to Table 1 |
| Input 1 Minimum                                  | -10 <sup>6</sup> 10 <sup>6</sup> | 0.00             |                  |
| Input 1 Maximum                                  | -10 <sup>6</sup> 10 <sup>6</sup> | 10000.00         |                  |
| Input 1 Gain                                     | -100100                          | 100              |                  |
| Input 2 Source                                   | Drop List                        | Control not used | Refer to Table 1 |
| Input 2 Number                                   | Depends on control source        | 1                | Refer to Table 1 |
| Input 2 Minimum                                  | -10 <sup>6</sup> 10 <sup>6</sup> | 0.00             |                  |
| Input 2 Maximum -10 <sup>6</sup> 10 <sup>6</sup> |                                  | 10000.00         |                  |
| Input 2 Gain                                     | -100100                          | 100              |                  |
| Input 3 Source                                   | Drop List                        | Control not used | Refer to Table 1 |

| Input 3 Number  | Depends on control source        | 1                | Refer to Table 1 |
|-----------------|----------------------------------|------------------|------------------|
| Input 3 Minimum | -10 <sup>6</sup> 10 <sup>6</sup> | 0.00             |                  |
| Input 3 Maximum | -10 <sup>6</sup> 10 <sup>6</sup> | 10000.00         |                  |
| Input 3 Gain    | -100100                          | 100              |                  |
| Input 4 Source  | Drop List                        | Control not used | Refer to Table 1 |
| Input 4 Number  | Depends on control source        | 1                | Refer to Table 1 |
| Input 4 Minimum | -10 <sup>6</sup> 10 <sup>6</sup> | 0.00             |                  |
| Input 4 Maximum | -10 <sup>6</sup> 10 <sup>6</sup> | 10000.00         |                  |
| Input 4 Gain    | -100100                          | 100              |                  |
| Math Function 1 | Drop List                        | =, True When InA | See Table 12     |
|                 |                                  | Equals InB       |                  |
| Math Function 2 | Drop List                        | =, True When InA | See Table 12     |
|                 |                                  | Equals InB       |                  |
| Math Function 3 | Drop List                        | =, True When InA | See Table 12     |
|                 |                                  | Equals InB       |                  |

#### Table 25: Default Math Functional Block Setpoints

#### 3.8. Programmable Logic Block Setpoints

The Programmable Logic Block setpoints are defined in Section 1.10. Refer to that section for detailed information on how these setpoints are used. The screen capture in Figure 11 displays the available setpoints for each of the Programmable Logic Blocks. The table below the screen capture highlights the allowable ranges for each setpoint.

| View Options Help                                 |     |                                            |       |                  |
|---------------------------------------------------|-----|--------------------------------------------|-------|------------------|
| P                                                 |     |                                            |       |                  |
|                                                   | ^   | Setpoint Name                              | Value | Comment          |
|                                                   |     | SP Logic Enabled                           | 0     | False            |
|                                                   |     | SP Table Number 1                          | 1     | Lookup Table 1   |
| Power Overvoltage Fault                           |     | SP Logical Operator 1                      | 0     | Default Table    |
| Over Temperature Fault                            |     | SP Table 1 - Condition 1 Argument 1 Source | 0     | Control Not Used |
| SP Lost Communication Fault     SP Constant Data  |     | SP Table 1 - Condition 1 Argument 1 Number | 1     |                  |
| SP Math Function Block 1                          |     | SP Table 1 - Condition 1 Argument 2 Source | 0     | Control Not Used |
| SP Math Function Block 2                          |     | SP Table 1 - Condition 1 Argument 2 Number | 1     |                  |
| SP Math Function Block 3                          |     | SP Table 1 - Condition 1 Operator          | 0     | =, Equal         |
| SP Math Function Block 4                          |     | SP Table 1 - Condition 2 Argument 1 Source | 0     | Control Not Used |
| Programmable Logic 1                              |     | SP Table 1 - Condition 2 Argument 1 Number | 1     |                  |
| ••••••••••••••••••••••••••••••••••••••            |     | SP Table 1 - Condition 2 Argument 2 Source | 0     | Control Not Used |
|                                                   |     | SP Table 1 - Condition 2 Argument 2 Number | 1     |                  |
|                                                   |     | SP Table 1 - Condition 2 Operator          | 0     | =, Equal         |
|                                                   |     | SP Table 1 - Condition 3 Argument 1 Source | 0     | Control Not Used |
|                                                   |     | SP Table 1 - Condition 3 Argument 1 Number | 1     |                  |
| SP Lookup Table 5                                 |     | SP Table 1 - Condition 3 Argument 2 Source | 0     | Control Not Used |
|                                                   |     | SP Table 1 - Condition 3 Argument 2 Number | 1     |                  |
| SP Conditional Block 1                            |     | SP Table 1 - Condition 3 Operator          | 0     | =, Equal         |
| SP Conditional Block 2                            |     | SP Table Number 2                          | 2     | Lookup Table 2   |
| SP Conditional Block 3                            |     | SP Logical Operator 2                      | 0     | Default Table    |
| SP Conditional Block 4                            |     | SP Table 2 - Condition 1 Argument 1 Source | 0     | Control Not Used |
| Conditional Block 5                               |     | SP Table 2 - Condition 1 Argument 1 Number | 1     |                  |
| Conditional Block 6     Conditional Block 7       |     | SP Table 2 - Condition 1 Argument 2 Source | 0     | Control Not Used |
| SP Conditional Block 7     SP Conditional Block 8 |     | SP Table 2 - Condition 1 Argument 2 Number | 1     |                  |
| SP Conditional Block 8                            |     | SP Table 2 - Condition 1 Operator          | 0     | =, Equal         |
| SP Conditional Block 10                           |     | SP Table 2 - Condition 2 Argument 1 Source | 0     | Control Not Used |
| SP Set-Reset Latch Block 1                        |     | SP Table 2 - Condition 2 Argument 1 Number | 1     |                  |
| SP Set-Reset Latch Block 2                        |     | SP Table 2 - Condition 2 Argument 2 Source | 0     | Control Not Used |
| SP Set-Reset Latch Block 3                        |     | SP Table 2 - Condition 2 Argument 2 Number | 1     |                  |
| SP CAN Transmit 1                                 |     | SP Table 2 - Condition 2 Operator          | 0     | =, Equal         |
| CAN Transmit 2                                    |     | SP Table 2 - Condition 3 Argument 1 Source | 0     | Control Not Used |
| CAN Transmit 3                                    |     | SP Table 2 - Condition 3 Argument 1 Number | 1     |                  |
| CAN Transmit 4                                    |     | SP Table 2 - Condition 3 Argument 2 Source | 0     | Control Not Used |
|                                                   |     | SP Table 2 - Condition 3 Argument 2 Number | 1     |                  |
|                                                   |     | SP Table 2 - Condition 3 Operator          | 0     | =, Equal         |
| En CAN Receive 2                                  | × ` |                                            | 2     | ,                |

# Figure 11: Screen Capture of Programmable Logic Block Setpoints

| Name               | Range     | Default        | Notes        |
|--------------------|-----------|----------------|--------------|
| Logic Enabled      | Drop List | False          |              |
| Table Number 1     | 1 to 12   | Lookup Table 1 |              |
| Logical Operator 1 | Drop List | Default Table  | See Table 14 |

| Table 1 - Condition 1 Argument 1 Source | Drop List                 | Control Not Used | Refer to Table 1 |
|-----------------------------------------|---------------------------|------------------|------------------|
| Table 1 - Condition 1 Argument 1 Number | Depends on control source | 1                | Refer to Table 1 |
| Table 1 - Condition 1 Argument 2 Source | Drop List                 | Control Not Used | Refer to Table 1 |
| Table 1 - Condition 1 Argument 2 Number | Depends on control source | 1                | Refer to Table 1 |
| Table 1 - Condition 1 Operator          | Drop List                 | =, Equal         | See Table 13     |
| Table 1 - Condition 2 Argument 1 Source | Drop List                 | Control Not Used | Refer to Table 1 |
| Table 1 - Condition 2 Argument 1 Number | Depends on control source | 1                | Refer to Table 1 |
| Table 1 - Condition 2 Argument 2 Source | Drop List                 | Control Not Used | Refer to Table 1 |
| Table 1 - Condition 2 Argument 2 Number | Depends on control source | 1                | Refer to Table 1 |
| Table 1 - Condition 2 Operator          | Drop List                 | =, Equal         | See Table 13     |
| Table 1 - Condition 3 Argument 1 Source | Drop List                 | Control Not Used | Refer to Table 1 |
| Table 1 - Condition 3 Argument 1 Number | Depends on control source | 1                | Refer to Table 1 |
| Table 1 - Condition 3 Argument 2 Source | Drop List                 | Control Not Used | Refer to Table 1 |
| Table 1 - Condition 3 Argument 2 Number | Depends on control source | 1                | Refer to Table 1 |
| Table 1 - Condition 3 Operator          | Drop List                 | =, Equal         | See Table 13     |

#### Table 26: Default Programmable Logic Block Setpoints

#### 3.9. Lookup Table Setpoints

The Lookup Table Block setpoints are defined in Section 1.11. Refer to that section for detailed information on how these setpoints are used. The screen capture in Figure 12 displays the available setpoints for each of the Lookup Table Setpoints. The table below the screen capture highlights the allowable ranges for each setpoint.

| View Options Help                                    |   |                            |       |                  |
|------------------------------------------------------|---|----------------------------|-------|------------------|
| : 📳 🖺   F                                            |   |                            |       |                  |
|                                                      | ^ | Setpoint Name              | Value | Comment          |
|                                                      | а | SP X-Axis Source           | 0     | Control Not Used |
|                                                      |   | SP X-Axis Number           | 1     |                  |
|                                                      |   | SP X-Axis Type             | 0     | Data Response    |
|                                                      |   | SP Auto Repeat             | 0     | False            |
|                                                      |   | SP X Decimal Digits        | 0     |                  |
|                                                      |   | SP Y Decimal Digits        | 0     |                  |
| SP Constant Data     SP Math Function Block 1        |   | SP Response 1              | 0     | Ignore           |
| SP Math Function Block 1                             |   | SP Response 2              | 0     | Ignore           |
| Math Function Block 2     Math Function Block 3      |   | SP Response 3              | 0     | Ignore           |
| SP Math Function Block 4                             |   | SP Response 4              | 0     | Ignore           |
| SP Programmable Logic 1                              |   | SP Response 5              | 0     | Ignore           |
| SP Programmable Logic 2                              |   | SP Response 6              | 0     | Ignore           |
| SP Lookup Table 1                                    |   | SP Response 7              | 0     | Ignore           |
| SP Lookup Table 2                                    |   | SP Response 8              | 0     | Ignore           |
| SP Lookup Table 3                                    |   | SP Response 9              | 0     | Ignore           |
| SP Lookup Table 4                                    |   | SP Response 10             | 0     | Ignore           |
| SP Lookup Table 5                                    |   | SP Point X1                | 0.000 | ignore           |
|                                                      |   | SP Point X2                | 0.000 |                  |
|                                                      |   | SP Point X3                | 0.000 |                  |
|                                                      |   | SP Point X4                | 0.000 |                  |
| SP Conditional Block 3                               |   | SP Point X5                | 0.000 |                  |
| SP Conditional Block 4                               |   | SP Point X6                | 0.000 |                  |
| SP Conditional Block 5                               |   | SP Point X7                | 0.000 |                  |
|                                                      |   | SP Point X8                | 0.000 |                  |
| SP Conditional Block 7                               |   | SP Point X9                | 0.000 |                  |
| SP Conditional Block 8                               |   | SP Point X10               | 0.000 |                  |
| SP Conditional Block 9                               |   |                            |       |                  |
| SP Conditional Block 10                              |   | SP Point Y1<br>SP Point V2 | 0.000 |                  |
| Set-Reset Latch Block 1                              |   | SP Point Y2                | 0.000 |                  |
| Set-Reset Latch Block 2     Set Reset Latch Block 2  |   | SP Point Y3                | 0.000 |                  |
| SP Set-Reset Latch Block 3                           |   | SP Point Y4                | 0.000 |                  |
|                                                      |   | SP Point Y5                | 0.000 |                  |
| <u>SP</u> CAN Transmit 2<br><u>SP</u> CAN Transmit 3 |   | SP Point Y6                | 0.000 |                  |
| SP CAN Transmit 3                                    |   | SP Point Y7                | 0.000 |                  |
| SP CAN Transmit 4                                    |   | SP Point Y8                | 0.000 |                  |
| SP CAN Receive 1                                     |   | SP Point Y9                | 0.000 |                  |
|                                                      | ۷ | SP Point Y10               | 0.000 |                  |
| >                                                    | • | ]                          |       |                  |

#### Figure 12: Screen Capture of Lookup Table Setpoints

| Name          | Range                     | Default          | Notes            |
|---------------|---------------------------|------------------|------------------|
| X-Axis Source | Drop List                 | Control Not Used | Refer to Table 1 |
| X-Axis Number | Depends on control source | 1                | Refer to Table 1 |

| X-Axis Type      | Drop List                           | Data Response               | See Table 15                |
|------------------|-------------------------------------|-----------------------------|-----------------------------|
| Auto Repeat      | Drop List                           | False                       |                             |
| X Decimal Digits | 03                                  | 0                           | Resolution is               |
|                  |                                     |                             | 10 <sup>x</sup> , affects X |
|                  |                                     |                             | points                      |
| Y Decimal Digits | 03                                  | 0                           | Resolution is               |
|                  |                                     |                             | 10 <sup>x</sup> , affects Y |
|                  |                                     |                             | points                      |
| Response 1       | Drop List                           | Ramp To                     | See Table 16                |
| Response 2       | Drop List                           | Ramp To                     | See Table 16                |
| Response 3       | Drop List                           | Ramp To                     | See Table 16                |
| Response 4       | Drop List                           | Ramp To                     | See Table 16                |
| Response 5       | Drop List                           | Ramp To                     | See Table 16                |
| Response 6       | Drop List                           | Ramp To                     | See Table 16                |
| Response 7       | Drop List                           | Ramp To                     | See Table 16                |
| Response 8       | Drop List                           | Ramp To                     | See Table 16                |
| Response 9       | Drop List                           | Ramp To                     | See Table 16                |
| Response 10      | Drop List                           | Ramp To                     | See Table 16                |
| Point X1         | From X-Axis source minimum          | X-Axis source minimum       | See Section 1.11            |
|                  | to Point 1 - X Value                | Depends on the Table number |                             |
| Point X2         | From Point 0 - X Value              | Depends on the Table number | See Section 1.11            |
|                  | to Point 2 - X Value                |                             |                             |
| Point X3         | From Point 1 - X Value              | Depends on the Table number | See Section 1.11            |
|                  | to Point 3 - X Value                |                             |                             |
| Point X4         | From Point 2 - X Value              | Depends on the Table number | See Section 1.11            |
|                  | to Point 4 - X Value                |                             |                             |
| Point X5         | From Point 3 - X Value              | Depends on the Table number | See Section 1.11            |
|                  | to Point 5 - X Value source         |                             |                             |
| Point X6         | From Point 4 - X Value              | Depends on the Table number | See Section 1.11            |
|                  | to Point 6 - X Value                |                             |                             |
| Point X7         | From Point 5 - X Value              | Depends on the Table number | See Section 1.11            |
|                  | to Point 7 - X Value                |                             |                             |
| Point X8         | From Point 6 - X Value              | Depends on the Table number | See Section 1.11            |
|                  | to Point 8 - X Value                |                             |                             |
| Point X9         | From Point 7 - X Value              | Depends on the Table number | See Section 1.11            |
|                  | to Point 9 - X Value                |                             |                             |
| Point X10        | From Point 8 - X Value              | Depends on the Table number | See Section 1.11            |
|                  | to Point 10 - X Value               |                             |                             |
| Point Y1         | -10 <sup>6</sup> to 10 <sup>6</sup> | Depends on the Table number |                             |
| Point Y2         | -10 <sup>6</sup> to 10 <sup>6</sup> | Depends on the Table number |                             |
| Point Y3         | -10 <sup>6</sup> to 10 <sup>6</sup> | Depends on the Table number |                             |
| Point Y4         | -10 <sup>6</sup> to 10 <sup>6</sup> | Depends on the Table number |                             |
| Point Y5         | -10 <sup>6</sup> to 10 <sup>6</sup> | Depends on the Table number |                             |
| Point Y6         | -10 <sup>6</sup> to 10 <sup>6</sup> | Depends on the Table number |                             |
| Point Y7         | -10 <sup>6</sup> to 10 <sup>6</sup> | Depends on the Table number |                             |
| Point Y8         | -10 <sup>6</sup> to 10 <sup>6</sup> | Depends on the Table number |                             |
| Point Y9         | -10 <sup>6</sup> to 10 <sup>6</sup> | Depends on the Table number |                             |
| Point Y10        | -10 <sup>6</sup> to 10 <sup>6</sup> | Depends on the Table number |                             |

| Table 27: Default Lookup Table | Setpoints |
|--------------------------------|-----------|
|--------------------------------|-----------|

# 3.10. Conditional Block Setpoints

The Conditional Block setpoints are defined in Section 1.12. Refer to that section for detailed information on how these setpoints are used. The screen capture in Figure 13 displays the available

setpoints for each of the Conditional Blocks. The table below the screen capture highlights the allowable ranges for each setpoint.

| e View Options Help                                                                                                    |    |                                                                            |            |                                  |
|----------------------------------------------------------------------------------------------------|----|----------------------------------------------------------------------------|------------|----------------------------------|
| 2 📴 🖺   F                                                                                                    |    |                                                                            |            |                                  |
|                                                                                                    | ^  | Setpoint Name<br>SP Conditional Block Enable                               | Value<br>0 | Comment<br>Disabled              |
| <ul> <li>SP Lookup Table 1</li> <li>SP Lookup Table 2</li> <li>SP Lookup Table 3</li> <li>SP Lookup Table 4</li> <li>SP Lookup Table 5</li> <li>SP Lookup Table 6</li> <li>SP Conditional Block 1</li> <li>SP Conditional Block 2</li> </ul> |    | SP Condition 1 Argument 1 Source                                           | 0          | Control Not Used                 |
|                                                                                                    |    | SP Condition 1 Argument 1 Number<br>SP Condition 1 Argument 2 Source       | 0          | Control Not Used                 |
|                                                                                                    | ×. | SP Condition 1 Argument 2 Number<br>SP Condition 1 Operator (Argument 1/2) | 0          | ==, True When Arg1 Equal to Arg2 |
|                                                                                                    |    | SP Condition 2 Argument 1 Source<br>SP Condition 2 Argument 1 Number       | 0          | Control Not Used                 |
| SP Conditional Block 3                                                                                                    |    | SP Condition 2 Argument 2 Source                                           | 0          | Control Not Used                 |
| Conditional Block 4     SP Conditional Block 5                                                                                                    |    | SP Condition 2 Argument 2 Number<br>SP Condition 2 Operator (Argument 1/2) | 0          | ==, True When Arg1 Equal to Arg2 |
|                                                                                                    | ×  | SP Conditional Result Operator                                             | 0          | OR                               |

Figure 13: Screen Capture of Conditional Block Setpoints

| Name                                | Range                      | Default       | Notes             |
|-------------------------------------|----------------------------|---------------|-------------------|
| Conditional Function Enabled        | Drop List                  | Disabled      |                   |
| Condition 1 Argument 1 Source       | Drop List                  | Digital Input | Refer to Table 1  |
| Condition 1 Argument 1 Number       | Depends on Source Selected | 0             | Refer to Table 1  |
| Condition 1 Argument 2 Source       | Drop List                  | Digital Input | Refer to Table 1  |
| Condition 1 Argument 2 Number       | Depends on Source Selected | 0             | Refer to Table 1  |
| Condition 1 Operator (Argument 1/2) | Drop List                  | 0             | Refer to Table 17 |
| Condition 2 Argument 1 Source       | Drop List                  | Digital Input | Refer to Table 1  |
| Condition 2 Argument 1 Number       | Depends on Source Selected | 0             | Refer to Table 1  |
| Condition 2 Argument 2 Source       | Drop List                  | Digital Input | Refer to Table 1  |
| Condition 2 Argument 2 Number       | Depends on Source Selected | 0             | Refer to Table 1  |
| Condition 2 Operator (Argument 1/2) | Drop List                  | 0             | Refer to Table 17 |
| Conditional Result Operator         | Drop List                  | OR            | Refer to Table 18 |

 Table 28: Default Conditional Block Setpoints

#### 3.11. Set-Reset Latch Block

The Set-Reset Latch Block setpoints are defined in Section 1.13. Refer to that section for detailed information on how these setpoints are used. The screen capture in Figure 14 displays the available setpoints for each of the Set-Reset Latch Blocks. The table below the screen capture highlights the allowable ranges for each setpoint.

| 🚯 Electronic Assistant                             |      |                            |        | - 0              | ×     |
|----------------------------------------------------|------|----------------------------|--------|------------------|-------|
| File View Options Help                             |      |                            |        |                  |       |
| 🐏 🔛 🖪   F                                          |      |                            |        |                  |       |
|                                                    | ^    | Setpoint Name              | Value  | Comment          |       |
|                                                    |      | SP Block Enabled           | 0      | False            |       |
| SP Conditional Block 7                             |      | SP Reset Source            | 0      | Control Not Used |       |
| SP Conditional Block 8                             |      | SP Reset Number            | 1      |                  |       |
| SP Conditional Block 9     SP Conditional Block 10 |      | SP Reset Minimum Threshold | 0.00   | %                |       |
| SP Set-Reset Latch Block 1                         |      | SP Reset Maximum Threshold | 100.00 | %                |       |
| SP Set-Reset Latch Block 2                         |      | SP Set Source              | 0      | Control Not Used |       |
| SP Set-Reset Latch Block 3                         | - 10 | SP Set Number              | 1      |                  |       |
| SP CAN Transmit 1                                  |      | SP Set Minimum Threshold   | 0.00   | %                |       |
| SP CAN Transmit 2                                  |      | SP Set Maximum Threshold   | 100.00 | %                |       |
| SP CAN Transmit 3                                  |      |                            |        |                  |       |
| CAN Transmit 4                                     | ~    |                            |        |                  |       |
| <                                                  | >    |                            |        |                  |       |
| Ready                                              |      |                            |        | 250 k            | bit/s |

Figure 14: Screen Capture of Set-Reset Latch Block Setpoints

| Name                    | Range                      | Default          | Notes                 |
|-------------------------|----------------------------|------------------|-----------------------|
| Block Enabled           | Drop List                  | False            |                       |
| Reset Source            | Drop List                  | Control Not Used | Refer to Table 1      |
| Reset Number            | Depends on Source Selected | 1                | Refer to Table 1      |
| Reset Minimum Threshold | Drop List                  | 0%               | Refer to Section 1.13 |
| Reset Maximum Threshold | Depends on Source Selected | 100%             | Refer to Section 1.13 |
| Set Source              | Drop List                  | Control Not Used | Refer to Table 1      |
| Set Number              | Drop List                  | 1                | Refer to Table 1      |
| Set Minimum Threshold   | Depends on Source Selected | 0%               | Refer to Section 1.13 |
| Set Maximum Threshold   | Drop List                  | 100%             | Refer to Section 1.13 |

#### Table 29: Default Set-Reset Latch Block Setpoints

#### 3.12. CAN Transmit Setpoints

The CAN Transmit setpoints are defined in Section 1.14. Refer to that section for detailed information on how these setpoints are used. The screen capture below in Figure 15 displays the available setpoints for the CAN Transmit setpoints. Table 30 below highlights the allowable ranges for the first CAN Transmit setpoint.

## Electronic Assistant

File View Options Help

|                                       | Setpoint Name                 | Value  | Comment                        |
|---------------------------------------|-------------------------------|--------|--------------------------------|
|                                       | SP CAN Interface              | 0      | CAN1 Interface                 |
|                                       | SP Transmit Enabled           | 1      | True                           |
|                                       | SP PGN                        | 0xFF00 | Transmit PGN: 65280            |
|                                       | SP Repetition Rate            | 1000   |                                |
| <u>SP</u> Universal Input 2 High Data | SP Message Priority           | 6      | 1113                           |
|                                       | SP Destination Address (PDU1) | -      | Destination ECU Address: 0xFE  |
|                                       | SP Override Source Address    |        | False                          |
|                                       | SP Source Address             | 0      | Masked Source ECU Address: 0x0 |
|                                       |                               |        |                                |
|                                       | SP Signal 1 Data Source       |        | CAN Receive                    |
|                                       | SP Signal 1 Data Number       | 1      |                                |
|                                       | SP Signal 1 Data Size         | -      | bits                           |
| Math Function Block 3                 | SP Signal 1 Byte Index        | 0      | 1st Byte Position              |
|                                       | SP Signal 1 Bit Index         | 0      | 1st Bit Position               |
|                                       | SP Signal 1 Resolution        | 1.0000 |                                |
| SP Programmable Logic 2               | SP Signal 1 Offset            | 0.0000 |                                |
|                                       | SP Signal 1 Data Min          | 0.0000 |                                |
|                                       | SP Signal 1 Data Max          | 1.0000 |                                |
| SP Lookup Table 3                     | SP Signal 2 Data Source       | 0      | Control Not Used               |
| SP Lookup Table 4                     | SP Signal 2 Data Number       | 1      |                                |
| SP Lookup Table 5                     | SP Signal 2 Data Size         | 0      | bits                           |
|                                       | SP Signal 2 Byte Index        | 0      |                                |
|                                       | SP Signal 2 Bit Index         | 0      | 1st Bit Position               |
| SP Conditional Block 2                | SP Signal 2 Resolution        | 1.0000 | Ist bit Position               |
| SP Conditional Block 3                | -                             |        |                                |
| SP Conditional Block 4                | SP Signal 2 Offset            | 0.0000 |                                |
| SP Conditional Block 5                | SP Signal 2 Data Min          | 0.0000 |                                |
| SP Conditional Block 6                | SP Signal 2 Data Max          | 1.0000 |                                |
| SP Conditional Block 7                | SP Signal 3 Data Source       | 0      | Control Not Used               |
|                                       | SP Signal 3 Data Number       | 1      |                                |
|                                       | SP Signal 3 Data Size         | 0      | bits                           |
| SP Conditional Block 10               | SP Signal 3 Byte Index        | 0      | 1st Byte Position              |
| Set-Reset Latch Block 1               | SP Signal 3 Bit Index         | 0      | 1st Bit Position               |
|                                       | SP Signal 3 Resolution        | 1.0000 |                                |
|                                       | SP Signal 3 Offset            | 0.0000 |                                |
|                                       | SP Signal 3 Data Min          | 0.0000 |                                |
|                                       | SP Signal 3 Data Max          | 1.0000 |                                |
|                                       | SP Signal 4 Data Source       | 0      | Control Not Used               |
|                                       | SP Signal 4 Data Number       | 1      |                                |
|                                       | SP Signal 4 Data Size         | 0      | bits                           |
| SP CAN Receive 1                      | SP Signal 4 Byte Index        | 0      |                                |
|                                       | SP Signal 4 Bit Index         | 0      | 1st Bit Position               |
|                                       | SP Signal 4 Resolution        |        | ISCOLFOSICION                  |
|                                       |                               | 1.0000 |                                |
| SP CAN Receive 5                      | SP Signal 4 Offset            | 0.0000 |                                |
| B Bootloader Information              | SP Signal 4 Data Min          | 0.0000 |                                |
| ¥                                     | SP Signal 4 Data Max          | 1.0000 |                                |

| Name                       | Range                         | Default              | Notes                 |
|----------------------------|-------------------------------|----------------------|-----------------------|
| PGN                        | 065,535                       | 65,280               | Refer to Section 1.14 |
| Repetition Rate            | 060,000                       | 1000                 | Refer to Section 1.14 |
| Message Priority           | 07                            | 6                    | Refer to Section 1.14 |
| Destination Address (PDU1) | 0255                          | 254                  | Refer to Section 1.14 |
| Data Source                | Drop List                     | CAN Status<br>Report | Refer to Table 1      |
| Data Number                | Depends on<br>Source Selected | 1                    | Refer to Table 1      |
| Data Size                  | 032                           | 0 bits               | Refer to Section 1.14 |
| Pos Byte                   | Depends on<br>Source Selected | 0                    | Refer to Section 1.14 |
| Pos Bit                    | Depends on<br>Source Selected | 65,280               | Refer to Section 1.14 |
| Resolution                 | -100,000100,000               | 1                    | Refer to Section 1.14 |
| Offset                     | -100,000100,000               | 0                    | Refer to Section 1.14 |

Figure 15: Screen Capture of Default CAN Transmit Setpoints

### Table 30: Default CAN Transmit Setpoints

### 3.13. CAN Receive Setpoints

The CAN Receive setpoints are defined in Section 1.15. Refer to that section for detailed information on how these setpoints are used. The screen capture below in Figure 16 displays the available setpoints for the CAN Receive setpoints. Table 31 below highlights the allowable ranges for each setpoint.

| View Options Help               |                               |             |                                                              |
|---------------------------------|-------------------------------|-------------|--------------------------------------------------------------|
| 🕮 🔛   F                         |                               |             |                                                              |
|                                 | Setpoint Name                 | Value       | Comment                                                      |
|                                 | SP CAN Interface              | 0           | CAN1 Interface                                               |
|                                 | SP Receive Enabled            | 1           |                                                              |
| Set-Reset Latch Block 2         | SP PGN                        | 0xFA00      | Received PGN: 64000                                          |
| SP Set-Reset Latch Block 3      | SP Message Timeout            | 0           | ms                                                           |
| SP CAN Transmit 1               | SP Specific Address That Send | s 0         | False                                                        |
|                                 | SP Address That Sends         |             | Parameter not used - Receive from Source Address is Disabled |
| SP CAN Transmit 3               | SP Data Size                  | 32          | bits                                                         |
| CAN Transmit 4                  | SP Byte Index                 |             | 1st Byte Position                                            |
|                                 | SP Bit Index                  |             | 1st Bit Position                                             |
| CAN Receive 1     CAN Receive 2 | SP Resolution                 | 1.0000000   | ist bit i osition                                            |
| SP CAN Receive 2                | SP Offset                     | 0.0000000   |                                                              |
| SP CAN Receive 4                | SP Data Minimum               | 0.0000000   |                                                              |
| SP CAN Receive 5                | SP Data Maximum               | 100.0000000 |                                                              |
| B Bootloader Information        |                               | 100.0000000 |                                                              |
|                                 | × *                           |             |                                                              |

Figure 16: Screen Capture of Default CAN Receive Setpoints

| Name            | Range     | Default | Notes                                                                           |
|-----------------|-----------|---------|---------------------------------------------------------------------------------|
| Message Enabled | Drop List | False   | Default changed to <i>True</i> for illustration purposes. Refer to Section 1.15 |
| PGN             | 065,535   | 65280   | Refer to Section 1.15                                                           |
| Message Timeout | 060,000   | 3000    | Refer to Section 1.15                                                           |

| Data Size    | 032                  | 0 bits | Refer to Section 1.15 |
|--------------|----------------------|--------|-----------------------|
| Pos Byte     | 07                   | 0      | Refer to Section 1.15 |
| Pos Bit      | 07                   | 0      | Refer to Section 1.15 |
| Resolution   | -0xFFFFFFFF0xFFFFFFF | 1.0    | Refer to Section 1.15 |
| Offset       | -0xFFFFFFFF0xFFFFFFF | 0.0    | Refer to Section 1.15 |
| Data Minimum | -0xFFFFFFFFData Max  | 0.0    | Refer to Section 1.15 |
| Data Maximum | Data Min0xFFFFFFFF   | 1.0    | Refer to Section 1.15 |

Table 31: Default CAN Receive Setpoints

## 4. Reflashing over CAN with the Axiomatic Electronic Assistant Bootloader

This chapter describes a procedure of re-programming an application firmware in CANJ1939 in the field.

### 4.1. Prerequisites

- A personal computer with a USB port running Windows operating system.
- A flash file for 1TC-2UIN-2CAN. It should have the following name: AF-20015-x.xx.bin, where x.xx firmware version number, and sss are file comments information purposes.
- Axiomatic Electronic Assistant (EA) software, P/N: AX070500.
- Axiomatic CAN Assistant Scope software, P/N: AX070501SCO.
- Axiomatic USB-CAN Converter, P/N: AX070501. It should be connected to the USB port of the personal computer.
- Power supply to power the controllers.
- Wire harness to connect the controllers to the power supply and to the CAN port of the Axiomatic USB-CAN converter with proper termination resistance.

### 4.2. Re-flashing Procedure

- 1. Connect the ECU to the power supply and Axiomatic USB-CAN converter.
- 2. Open CAN port and start monitoring the CAN bus in CAN Assistant Scope.
- 3. Power-up the controller.
- 4. Run the Axiomatic Electronic Assistant (EA) software and connect to the CAN port. The user should see the following screen:

| Electronic Assistant                                                 |                                                                     |                    | —       |          | ×         |
|----------------------------------------------------------------------|---------------------------------------------------------------------|--------------------|---------|----------|-----------|
| File View Options Help                                               |                                                                     |                    |         |          |           |
| 🔁 🕮 📳   F                                                            |                                                                     |                    |         |          |           |
| □··· — J1939 CAN Network                                             | ECU                                                                 | J1939 NAME         | Address | J1939 P  | referre   |
| ECU AX189000, Thermocouple, 2 Universal Input Dual CAN Controller #1 | ECUAX189000, Thermocouple, 2 Universal Input Dual CAN Controller #1 | 0X800080801454871C | 0X80    | Reserve  | ed for fi |
|                                                                      |                                                                     |                    |         |          |           |
|                                                                      |                                                                     |                    |         |          |           |
|                                                                      | <                                                                   |                    |         |          | >         |
| Ready                                                                |                                                                     |                    |         | 250 kbit | /s        |

5. Click on *Bootloader Information* group in the left panel and then double click on *Force Bootloader to Load on Reset* and another window pops up. Select *OK* to switch to Bootloader Mode.

| View Options Help                                                    |                                                       |                                                | <br>  |
|----------------------------------------------------------------------|-------------------------------------------------------|------------------------------------------------|-------|
| P 🕮   F                                                              |                                                       |                                                | <br>_ |
| - J1939 CAN Network                                                  | Parameter                                             | Value                                          |       |
| ECU AX189000, Thermocouple, 2 Universal Input Dual CAN Controller #1 | Hardware ID                                           | 20015                                          |       |
| i General ECU Information                                            | + Hardware Revision Number                            | 1.00                                           |       |
| Erpoint File     Bootloader Information                              | + Hardware Compatibility Level                        | 1.00                                           |       |
| Bootloader Information                                               | Hardware Description                                  | PCB-20015-01-R1                                |       |
|                                                                      | Bootloader ID                                         | 20015                                          |       |
|                                                                      | Bootloader Version Number                             | 1.00                                           |       |
|                                                                      | Bootloader Compatibility Level                        | 1.00                                           |       |
|                                                                      | Bootloader Description                                | 1TC-2UIN-2CAN Bootloader                       |       |
|                                                                      | Bootloader ECU Address                                | 253                                            |       |
|                                                                      | <ul> <li>Force Bootloader to Load on Reset</li> </ul> | No                                             |       |
|                                                                      |                                                       |                                                |       |
|                                                                      | Application Firmware ID                               | 20015                                          |       |
|                                                                      | + Application Firmware Version Number                 | 1.00                                           |       |
|                                                                      | Application Firmware Compatibility Level              | 1.00                                           |       |
|                                                                      | + Application Firmware Description                    | 1 TC, 2 Signal Inputs Controller, 2 SAE J1939  |       |
|                                                                      | + Application Firmware Flash File                     | Control.bin                                    |       |
|                                                                      | Application Firmware Flashing Date                    | May 26, 2021, 11:27 AM                         |       |
|                                                                      | Application Firmware Flashing Tool                    | Electronic Assistant X.XX.XXX.0, February 2021 |       |
|                                                                      | Application Firmware Flashing Comments                |                                                |       |
|                                                                      |                                                       |                                                |       |
|                                                                      | Force Bootloader to Load on Reset Setup               | ×                                              |       |
|                                                                      | Force bootionder to Load of Reset Setup               | ^                                              |       |
|                                                                      |                                                       |                                                |       |
|                                                                      | Force Bootloader to Load on Reset: 1 - Yes            | ~                                              |       |
|                                                                      | Default Value: 1 - Yes                                | Set Default                                    |       |
|                                                                      |                                                       |                                                |       |
|                                                                      |                                                       | OK Cancel                                      |       |
|                                                                      | L                                                     |                                                |       |
|                                                                      |                                                       |                                                |       |
|                                                                      |                                                       |                                                |       |
|                                                                      |                                                       |                                                |       |

6. Cycle the power on to run the unit in Bootloader Mode. If you disconnect and reconnect the CAN connection in the EA, you will only see the Bootloader ECU.

| Electronic Assistant                                                                                      |                                |  |  | - 0                                 | × |
|----------------------------------------------------------------------------------------------------|--------------------------------|--|--|-------------------------------------|---|
| File View Options Help                                                                                    |                                |  |  |                                     |   |
| □ — J1939 CAN Network<br>□ ECU J1939 Bootloader #1<br>General ECU Information<br>B Bootloader Information | ECU<br>ECU J1939 Bootloader #1 |  |  | J1939 Preferred<br>Reserved for OEM |   |
| Ready 250 kbit/s                                                                                          |                                |  |  | bit/s                               |   |

7. Click on the *Bootloader Information* group again and then on the *F* button in the Axiomatic EA toolbar. Select the flash file:

| S Electronic Assistant    |                                          | – 🗆 X                                          |
|---------------------------|------------------------------------------|------------------------------------------------|
| File View Options Help    |                                          |                                                |
|                           |                                          |                                                |
| IIIII J1939 CAN Network   | Parameter                                | Value                                          |
| ECU J1939 Bootloader #1   | Hardware ID                              | 20015                                          |
| i General ECU Information | + Hardware Revision Number               | 1.00                                           |
| Bootloader Information    | + Hardware Compatibility Level           | 1.00                                           |
|                           | Hardware Description                     | PCB-20015-01-R1                                |
|                           |                                          |                                                |
|                           | Bootloader ID                            |                                                |
|                           | + Bootloader Version Number              | 1.00                                           |
|                           | + Bootloader Compatibility Level         | 1.00                                           |
|                           | Bootloader Description                   | 1TC-2UIN-2CAN Bootloader                       |
|                           | Bootloader ECU Address                   | 253                                            |
|                           | Force Bootloader to Load on Reset        | Yes                                            |
|                           |                                          |                                                |
|                           | Application Firmware ID                  | 20015                                          |
|                           | Application Firmware Version Number      | 1.00                                           |
|                           | Application Firmware Compatibility Level | 1.00                                           |
|                           | Application Firmware Description         | 1 TC, 2 Signal Inputs Controller, 2 SAE J1939  |
|                           | Application Firmware Flash File          | Control.bin                                    |
|                           | + Application Firmware Flashing Date     | May 26, 2021, 11:27 AM                         |
|                           | + Application Firmware Flashing Tool     | Electronic Assistant X.XX.XXX.0, February 2021 |
|                           | Application Firmware Flashing Comments   |                                                |
| Ready                     | ]                                        | 250 kbit/s:                                    |

8. Open the flash file and start flashing operation by pressing the *Flash ECU* button. Make sure *Erase All ECU Flash Memory* is checked.

Optionally, the user can write their comments in the Flashing Comments field.

| Flash Application Firmware                                 | ×                              |
|------------------------------------------------------------|--------------------------------|
| Flash File Name:                                           | AF-20015-1.00.bin              |
| Flashing Comments:<br>Press CTRL+ENTER to add a new string |                                |
|                                                            | Erase All ECU Flash Memory 🛛 🗹 |
| Flashing Status<br>Idle                                    | Flash ECU                      |
|                                                            | Cancel Flashing                |
|                                                            | Exit                           |
|                                                            |                                |

9. Confirm the warning message from the EA.

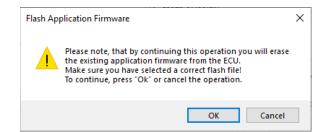

After confirming flashing, the user will see the flashing operation in dynamics on the EA screen.

| Flash Application Firmware                                  | ×                                                                           |  |
|-------------------------------------------------------------|-----------------------------------------------------------------------------|--|
| Flash File Name:                                            | AF-20015-1.00.bin                                                           |  |
| Flashing Comments:<br>Press CTRL +ENTER to add a new string | Erase All ECU Flash Memory                                                  |  |
| Flashing Status<br>Flashing Memory                          | Erase All ECU Flash Memory       Flash ECU       Cancel Flashing       Exit |  |

10. When flashing is done, reset the ECU and disconnect and reconnect the CAN connection.

The new firmware version should now be running on the unit, which can be reviewed by selecting Bootloader Information. The user can check the field *Application Firmware Flash File* to make sure that the uploaded firmware version is running on the unit.

| Electronic Assistant                                                                                                    |                                                                                                    | – 🗆 ×                                                                   |
|----------------------------------------------------------------------------------------------------|----------------------------------------------------------------------------------------------------|-------------------------------------------------------------------------|
| File View Options Help                                                                                                    |                                                                                                    |                                                                         |
| 🄁 📳 🖪 🖌 F                                                                                                    |                                                                                                    |                                                                         |
| J1939 CAN Network     Josephine Ecu AX189000, Thermocouple, 2 Universal Input Dual CAN Controller #1     Josephine I General ECU Information     Josephine III     B Bootloader Information | Parameter<br>➡ Hardware ID<br>➡ Hardware Revision Number<br>➡ Hardware Compatibility Level<br>➡ Hardware Description<br>➡ Bootloader ID | Value<br>20015<br>1.00<br>1.00<br>PCB-20015-01-R1<br>20015              |
|                                                                                                    | Bootloader ID     Bootloader Version Number     Bootloader Compatibility Level                                                          | 1.00                                                                    |
|                                                                                                    | Bootloader Description     Bootloader ECU Address     Force Bootloader to Load on Reset                                                 | 1TC-2UIN-2CAN Bootloader<br>253<br>No                                   |
|                                                                                                    | Application Firmware ID                                                                                                    | 20015                                                                   |
|                                                                                                    | Application Firmware Version Number     Application Firmware Compatibility Level                                                        |                                                                         |
|                                                                                                    | Application Firmware Description  Application Firmware Flash File  Application Firmware Flash File                                      | 1 TC, 2 Signal Inputs Controller, 2 SAE J1939<br>AF-20015-1.00.bin      |
|                                                                                                    | Application Firmware Flashing Date Application Firmware Flashing Tool Application Firmware Flashing Comments                            | May 26, 2021, 11:39 AM<br>Electronic Assistant X.XX.XX.0, February 2021 |
| Ready                                                                                                    | · · · · · · · · · · · · · · · · · · ·                                                                                                   | 250 kbit/s                                                              |

## 5. INSTALLATION INSTRUCTIONS

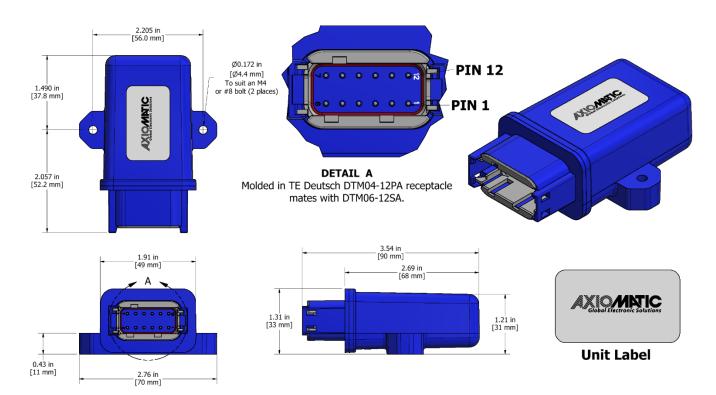

| Enclosure and Dimensions Electrical Connections | Molded Enclosure, integral connector<br>Nylon 6/6, 30% glass<br>Ultrasonically welded<br>3.54 x 2.75 x 1.31 inches (90.09 x 70.00 x 33.35 mm)<br>L x W x H including integral connector<br>Refer to the dimensional drawing.<br>Integral 12-pin receptacle (equivalent TE Deutsch P/N: DTM04-12PA) |                          |   |  |  |  |
|-------------------------------------------------|----------------------------------------------------------------------------------------------------|--------------------------|---|--|--|--|
|                                                 | PIN #                                                                                                    | FUNCTION                 | 1 |  |  |  |
|                                                 |                                                                                                    |                          | - |  |  |  |
|                                                 | 1                                                                                                    | Universal Input 1<br>GND |   |  |  |  |
|                                                 | 2                                                                                                    | Universal Input 1        |   |  |  |  |
|                                                 | 3                                                                                                    | Universal Input 2        |   |  |  |  |
|                                                 | 4 Universal Input 2<br>GND                                                                                                    |                          |   |  |  |  |
|                                                 | 5 TC Input                                                                                                    |                          |   |  |  |  |
|                                                 | 6 TC Input Return                                                                                                    |                          |   |  |  |  |
|                                                 | 7 CAN 2 L                                                                                                    |                          |   |  |  |  |
|                                                 | 8 CAN 2_H                                                                                                    |                          |   |  |  |  |
|                                                 | 9 CAN 1_L                                                                                                    |                          |   |  |  |  |
|                                                 | 10 CAN 1_H                                                                                                    |                          |   |  |  |  |
|                                                 | 11 Power -                                                                                                    |                          |   |  |  |  |
|                                                 | 12                                                                                                    |                          |   |  |  |  |

## 6. TECHNICAL SPECIFICATIONS

Specifications are indicative and subject to change. Actual performance will vary depending on the application and operating conditions. Users should satisfy themselves that the product is suitable for use in the intended application. All our products carry a limited warranty against defects in material and workmanship. Please refer to our Warranty, Application Approvals/Limitations and Return Materials Process as described on <a href="https://www.axiomatic.com/service/">https://www.axiomatic.com/service/</a>.

### **Power Supply:**

| Power Supply Input   | 12V, 24V or 48Vdc nominal (960Vdc power supply range)             |  |  |
|----------------------|-------------------------------------------------------------------|--|--|
| Surge and Transients | Surge and transient protection up to 120 V is provided.           |  |  |
| Reverse Polarity     | Reverse polarity protection is provided up to 100V.               |  |  |
| Under-voltage        | Under-voltage protection is provided. Hardware shuts down at 5V.  |  |  |
| Over-voltage         | Over-voltage protection is provided. Hardware shuts down at 62 V. |  |  |

## **Input Specifications**

| Universal Inputs       | 2 Universal Signal Inputs configurable as: Voltage, Current, PWM, Digital or Resistive (for Input 1 only)                                                                                                    |  |  |
|------------------------|----------------------------------------------------------------------------------------------------|--|--|
| TC Input               | One (1) Type J, K, B, E, N, R, S or T<br>The device reads mV signals from the supported Thermocouples.<br>B = 0 to 13.82 mV<br>E = $-9.835$ to 76.373 mV<br>J = $-8.095$ to 69.553 mV<br>K = $-6.458$ to 54.886 mV<br>N = $-4.345$ to 47.513 mV<br>R = $-0.226$ to 21.101 mV<br>S = $-0.236$ to 18.693 mV<br>T = $-6.258$ to 20.872 mV<br>(Other TC types are available on request.) |  |  |
| Resolution             | Temperature data is measured with a resolution of 0.1 °C.<br>When sending data to the J1939 bus, one-byte parameters have a resolution<br>of 1°C/ bit, an offset of -40°C and a range of -40 °C to 210 °C. Two-byte<br>parameters have resolution of 0.03125 °C / bit and a range of -273 °C to<br>1735 °C.                                                                          |  |  |
| Drift                  | Overall drift with temperature is 50ppm/°C of span (maximum).                                                                                                    |  |  |
| Accuracy               | +/-1 °C throughout the entire range of the thermocouple input                                                                                                    |  |  |
| Input<br>Functionality | Temperature is measured in °C with a 0.1°C resolution. All inputs send a message to the J1939 bus.<br>To use the J1939 capabilities, refer to the user manual for details.                                                                                                    |  |  |
| Measurement<br>Rate    | The measurement rate is 5 scans/Sec. All channels are measured simultaneously. The update rate is 200 mSec.                                                                                                    |  |  |
| Common Mode            | Common mode rejection is >110 db@ 5V p-p (programmable for either 50 or 60 Hz).<br>Common mode input range is +/- 4 V minimum.                                                                                                    |  |  |
| Ground                 | 2 analog ground connections are provided.                                                                                                    |  |  |

| Parameter        | Value                                                                     |  |
|------------------|---------------------------------------------------------------------------|--|
| Universal Inputs | Two (2) Universal Signal Inputs are provided.                             |  |
|                  | Configurable as: Voltage, Current, PWM, Digital or Resistive (for Input 1 |  |
|                  | only)                                                                     |  |
| Analog Input     | Voltage, Current, Resistance                                              |  |
| Modes            | 12-bit Analog to Digital                                                  |  |

| Parameter                       | Value                                                                                                    |                               |        |             |            |                     |          |             |  |
|---------------------------------|----------------------------------------------------------------------------------------------------|-------------------------------|--------|-------------|------------|---------------------|----------|-------------|--|
| Voltage Input                   | Input                                                                                                    | Input Impedance               |        |             | Resolution | Accu                | racy     |             |  |
| 0                               | Range                                                                                                    |                               |        |             |            |                     |          | -           |  |
|                                 | 01V                                                                                                    | >1 MOhm (High Z) <sup>1</sup> |        |             | 1 mV       | +/- 19              | %        |             |  |
|                                 | 02.5V                                                                                                    | >1 MOhi                       |        |             |            | 1 mV                | +/- 19   | %           |  |
|                                 | 05V                                                                                                    | 204 kOh                       |        | •           |            | 1 mV                | +/- 19   | %           |  |
|                                 | 010V                                                                                                    | 136 kOh                       | m¹     |             |            | 1 mV                | +/- 19   |             |  |
|                                 | <sup>1</sup> 10kOhm Lo                                                                                                    | Z option is                   | avail  | able.       |            |                     |          |             |  |
| Current Input                   | Input                                                                                                    | Input                         |        | Resoluti    | on         | Accuracy            |          |             |  |
|                                 | Range                                                                                                    | Impedan                       |        |             |            |                     |          |             |  |
|                                 | 020mA                                                                                                    | 1240hm                        |        | <12uA       |            | +/- 1%              |          |             |  |
|                                 | 420mA                                                                                                    |                               |        |             |            |                     |          |             |  |
| Resistive Input                 | The Resisti                                                                                                    | ve Input is                   | only   | available   | e on       | Universal In        | put 1.   |             |  |
|                                 | Input Rang                                                                                                    |                               | Reso   | olution     | Ac         | curacy              |          |             |  |
|                                 | Auto Rang<br>10250kC                                                                                                    |                               | -      |             | -          |                     |          |             |  |
|                                 | 30Ohm2                                                                                                    | 50kOhm <sup>2</sup>           | <0.1   | 5 Ohm       | +/-        | 2%                  |          |             |  |
|                                 | <sup>1</sup> Resolution                                                                                                    | and accura                    | acy de | epend on    | the a      | automatically       | selecte  | ed Input    |  |
|                                 | Range.                                                                                                    |                               | ,      | •           |            | ,                   |          | •           |  |
|                                 | <sup>2</sup> Resistance                                                                                                    | ∍ <10 Ohm                     | is me  | asured as   | s 0.       |                     |          |             |  |
| Analog Update                   | 1.67ms minimum <sup>1</sup> .                                                                                                    |                               |        |             |            |                     |          |             |  |
| Rate                            |                                                                                                    |                               |        |             | . In i     | resistive mod       | e also   | depends on  |  |
|                                 | the number                                                                                                    |                               |        |             |            |                     |          |             |  |
| Digital Input<br>Modes          | Discrete Voltage Level, Frequency, PWM Duty Cycle                                                                                                    |                               |        |             |            |                     |          |             |  |
| Input Polarity                  | Active High                                                                                                    | up to 5.5V,                   | Activ  | e Low to    | Grou       | und                 |          |             |  |
| Input Amplitude                 | 0V to +Vps                                                                                                    |                               |        |             |            |                     |          |             |  |
| Input Impedance                 | >1MOhm -                                                                                                    | High Z, 10k                   | Ohm    | pull dowr   | ı, 10      | kOhm pull-up        | o to +5. | 5V          |  |
| Input Level                     | <ul> <li>&gt;1MOhm – High Z, 10kOhm pull down, 10kOhm pull-up to +5.5V</li> <li>5V CMOS Compatible. A direct connection to the power supply is acceptable.</li> </ul> |                               |        |             |            |                     |          |             |  |
| Discrete Voltage<br>Level Input | 1ms samplir                                                                                                    | ng rate. Cor                  | nfigur | able debo   | unci       | ing                 |          |             |  |
| Frequency Input                 | Input                                                                                                    | Counter                       | Fr     | equency     |            | Resolution          |          | Accuracy    |  |
| i ioquonoy input                | Number                                                                                                    | Resolutior                    |        | ange        |            | 1 Coolution         |          | rocuracy    |  |
|                                 | Universal                                                                                                    | 16-bit                        |        | 0Hz10       | (H7        | <0.00150            | ) 15%    | +/- 1%      |  |
|                                 | Input                                                                                                    |                               |        | Hz1kH       |            | <0.00130.137        |          | ., 170      |  |
|                                 | #12                                                                                                    |                               |        |             |            | _                   |          |             |  |
|                                 |                                                                                                    | <u> </u>                      | 1 -    | lz100H      | Z          |                     |          |             |  |
|                                 | <u> </u>                                                                                                    |                               |        |             |            |                     |          | · · · · · · |  |
| PWM Duty Cycle                  | Input                                                                                                    | Counter                       |        | equency     |            | Resolution          |          | Accuracy    |  |
| Input                           | Number                                                                                                    | Resolutior                    |        | ange        |            |                     |          |             |  |
|                                 | Universal                                                                                                    | 16-bit                        |        | 0Hz10       |            | <0.00150            | ).15%    | +/- 1%      |  |
|                                 | Input                                                                                                    |                               | 10     | )Hz…1kH:    | Z          |                     |          | +/- 1%      |  |
|                                 | #12                                                                                                    |                               | 1⊦     | lz100H      | Z          | 1                   |          | +/- 1%      |  |
|                                 | 0100% Duty Cycle Range. DC is included.                                                                                                    |                               |        |             |            |                     | 1 1      |             |  |
|                                 | 0100% Di                                                                                                    | Itv Cvcle R                   | ande   | . DC is inc | lude       | ed.                 |          |             |  |
| Protection                      |                                                                                                    |                               |        |             |            | ed.<br>reverse pola | rity pro | tection     |  |

# **Control Logic:**

| Software Platform | Pre-programmed with standard logic. Refer to the user manual. (Application-specific control logic is available on request.) |
|-------------------|----------------------------------------------------------------------------------------------------|
|-------------------|----------------------------------------------------------------------------------------------------|

| Function Blocks | For more details on control logic, refer to the User Manual.<br>Setpoint configuration files can be saved and used to program<br>additional controllers.                                                                                                    |  |  |
|-----------------|----------------------------------------------------------------------------------------------------|--|--|
| FMI             | There are four FMIs associated with the thermocouple input<br>channel and include the following functions: High Temperature<br>Shutdown; High Temperature Warning; Low Temperature<br>Warning; and Thermocouple Open Circuit.                                                                                                    |  |  |
| Diagnostics     | The controller stores diagnostic data in a non-volatile log. There<br>are four diagnostic log entries associated with each input channel.<br>Each entry is a record of the SPN, FMI and OC for any fault that<br>has occurred. There are eight setpoints associated with if and<br>how the ECU will send diagnostic messages for each channel.<br>For more details refer to the user manual. |  |  |

## **General Specifications:**

| Microprocessor                     | STM32F405RG, 32-bit, 1MByte flash memory                                                                                                    |  |  |
|------------------------------------|----------------------------------------------------------------------------------------------------|--|--|
| Quiescent Current                  | 39mA at 24V, 76mA at 12V                                                                                                    |  |  |
| Isolation                          | <ul><li>Isolation of TC input channel and the CAN ports from the other inputs and power supply.</li><li>330 Vrms for the CAN port</li><li>445 Vrms for the TC input</li></ul>                                                                                                    |  |  |
| CAN Interface                      | 2 Isolated CAN ports (SAE J1939) (CANopen® model is AX189001)                                                                                                    |  |  |
|                                    | <ul> <li>The software was designed to provide flexibility and provides the following.</li> <li>Configurable ECU Instance in the NAME (for multiple ECU's on the network)</li> <li>Configurable SPN for each channel</li> <li>Configurable Diagnostic Messaging Parameters, as required</li> <li>Diagnostic Log, maintained in non-volatile memory</li> </ul> |  |  |
|                                    | Note: Configurable parameters are also called setpoints.                                                                                                    |  |  |
| Baud Rate                          | SAE J1939, 250kbit/s, 500kbit/s, 667kbit/s, 1Mbit/s. Automatic Baud Rate De                                                                                                    |  |  |
| Protection for<br>CAN port         | CAN transceivers provide a 115 mA short circuit current limit                                                                                                    |  |  |
| User Interface                     | Via The Axiomatic Electronic Assistant KIT, P/N: AX070502, or AX070506K                                                                                                    |  |  |
|                                    | The KIT includes the USB-CAN Converter, cables and EA Software.<br>The Electronic Assistant is for <i>Windows</i> operating systems.<br>It comes with a royalty-free license for use.                                                                                                    |  |  |
| Reflashing<br>Software over<br>CAN | Reflash software over the CAN bus per the SAE J1939 standard using the Electronic Assistant.                                                                                                    |  |  |
| Mating Plug Kit                    | Mates to PL-DTM06-12SA (1 DTM06-12SA, 1 WM-12S, 10 0462-201-<br>20141, 2 0413-204-2005 Sealing Plug)                                                                                                    |  |  |
| Operating<br>Conditions            | -40 to 70°C (-40 to 158°F)                                                                                                    |  |  |
| Weight                             | 0.15 lb. (0.068 kg)                                                                                                    |  |  |
| Protection                         | IP67; Unit is conformal coated within the housing.                                                                                                    |  |  |
| Vibration                          | MIL-STD-202G, Test 204D and 214A (Sine and Random)<br>10 g peak (Sine)<br>7.65 Grms peak (Random)                                                                                                    |  |  |
| Shock                              | MIL-STD-202G, Test 213B<br>50 g                                                                                                    |  |  |
| Mounting                           | Mounting holes are sized for #8 or M4 bolts. The bolt length will be determined by the end-user's mounting plate thickness. The mounting                                                                                                    |  |  |

|           | flange of the controller is 0.425 inches (10.8 mm) thick.                                                                                                    |
|-----------|----------------------------------------------------------------------------------------------------|
|           | If the module is mounted without an enclosure, it should be mounted vertically with connectors facing left or right to reduce likelihood of moisture entry.                                                                                                    |
|           | The CAN wiring is considered intrinsically safe. The power wires are not considered intrinsically safe and so in hazardous locations, they need to be located in conduit or conduit trays at all times. The module must be mounted in an enclosure in hazardous locations for this purpose. |
|           | No wire or cable harness should exceed 30 meters in length. The power input wiring should be limited to 10 meters.                                                                                                    |
|           | All field wiring should be suitable for the operating temperature range.                                                                                                    |
|           | Install the unit with appropriate space available for servicing and for adequate wire harness access (6 inches or 15 cm) and strain relief (12 inches or 30 cm).                                                                                                    |
| ISO 11898 | 120Ohm terminated twisted pair, baud rate up to 1Mbit/s.<br>External 120Ohm termination is required.                                                                                                    |

Note: CANopen® is a registered community trademark of CAN in Automation e.V.

## 7. VERSION HISTORY

| Version | Date                              | Author          | Modifications                   |
|---------|-----------------------------------|-----------------|---------------------------------|
| -       | July 8 <sup>th</sup> , 2021       | Peter Sotirakos | Initial Draft                   |
| 1.0     | September 10 <sup>th</sup> , 2021 | Peter Sotirakos | Updated CAN network information |
| 1.01    | August 30 <sup>th</sup> , 2023    | Kiril Mojsov    | Performed Legacy Updates        |

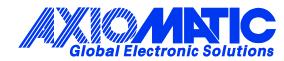

## **OUR PRODUCTS**

AC/DC Power Supplies

Actuator Controls/Interfaces

Automotive Ethernet Interfaces

**Battery Chargers** 

CAN Controls, Routers, Repeaters

CAN/WiFi, CAN/Bluetooth, Routers

Current/Voltage/PWM Converters

**DC/DC** Power Converters

**Engine Temperature Scanners** 

Ethernet/CAN Converters, Gateways, Switches

Fan Drive Controllers

Gateways, CAN/Modbus, RS-232

Gyroscopes, Inclinometers

Hydraulic Valve Controllers

Inclinometers, Triaxial

I/O Controls

LVDT Signal Converters

Machine Controls

Modbus, RS-422, RS-485 Controls

Motor Controls, Inverters

Power Supplies, DC/DC, AC/DC

**PWM Signal Converters/Isolators** 

**Resolver Signal Conditioners** 

Service Tools

Signal Conditioners, Converters

Strain Gauge CAN Controls

Surge Suppressors

#### OUR COMPANY

Axiomatic provides electronic machine control components to the off-highway, commercial vehicle, electric vehicle, power generator set, material handling, renewable energy and industrial OEM markets. *We innovate with engineered and off-the-shelf machine controls that add value for our customers.* 

#### **QUALITY DESIGN AND MANUFACTURING**

We have an ISO9001:2015 registered design/manufacturing facility in Canada.

#### WARRANTY, APPLICATION APPROVALS/LIMITATIONS

Axiomatic Technologies Corporation reserves the right to make corrections, modifications, enhancements, improvements, and other changes to its products and services at any time and to discontinue any product or service without notice. Customers should obtain the latest relevant information before placing orders and should verify that such information is current and complete. Users should satisfy themselves that the product is suitable for use in the intended application. All our products carry a limited warranty against defects in material and workmanship. Please refer to our Warranty, Application Approvals/Limitations and Return Materials Process at https://www.axiomatic.com/service/.

#### COMPLIANCE

Product compliance details can be found in the product literature and/or on axiomatic.com. Any inquiries should be sent to sales@axiomatic.com.

#### **SAFE USE**

All products should be serviced by Axiomatic. Do not open the product and perform the service yourself.

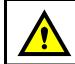

This product can expose you to chemicals which are known in the State of California, USA to cause cancer and reproductive harm. For more information go to www.P65Warnings.ca.gov.

#### SERVICE

All products to be returned to Axiomatic require a Return Materials Authorization Number (RMA#) from <u>sales@axiomatic.com</u>. Please provide the following information when requesting an RMA number:

- Serial number, part number
- Runtime hours, description of problem
- · Wiring set up diagram, application and other comments as needed

#### DISPOSAL

Axiomatic products are electronic waste. Please follow your local environmental waste and recycling laws, regulations and policies for safe disposal or recycling of electronic waste.

#### **CONTACTS**

#### **Axiomatic Technologies Corporation** 1445 Courtneypark Drive E.

Mississauga, ON CANADA L5T 2E3 TEL: +1 905 602 9270 FAX: +1 905 602 9279 www.axiomatic.com sales@axiomatic.com Axiomatic Technologies Oy Höytämöntie 6 33880 Lempäälä FINLAND TEL: +358 103 375 750 www.axiomatic.com salesfinland@axiomatic.com